# Submitting and monitoring jobs on the **HPC**

#### J. Vandenplas, H.J. Megens, G. Dawes

#### June 7, 2017

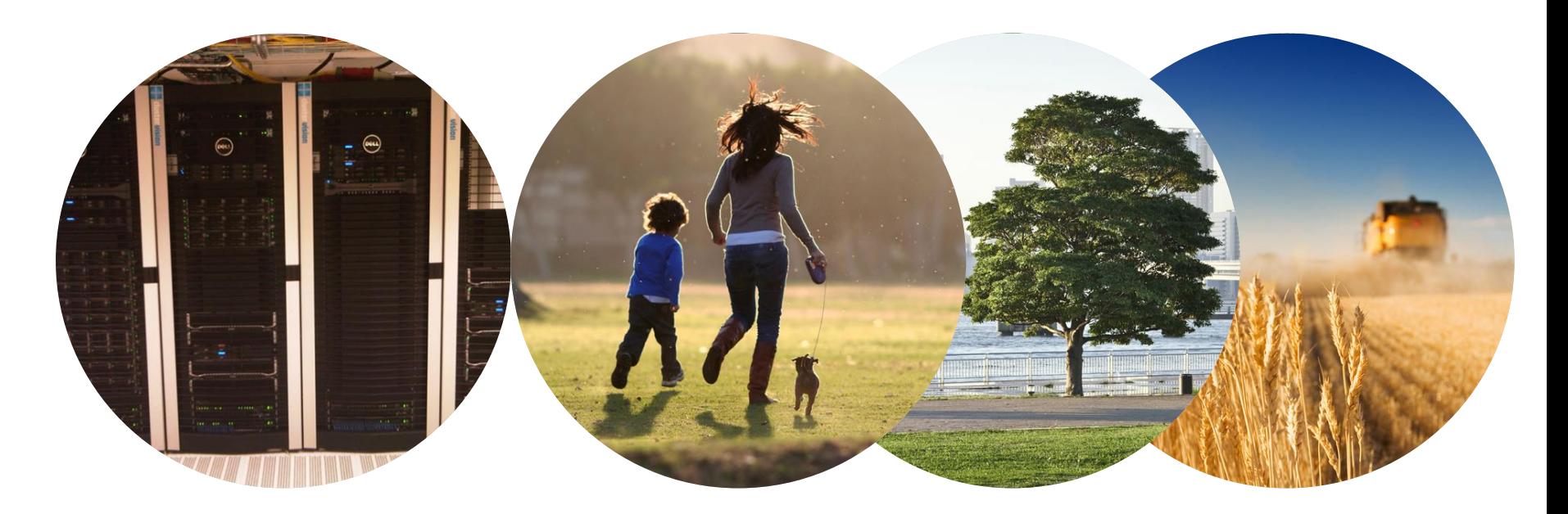

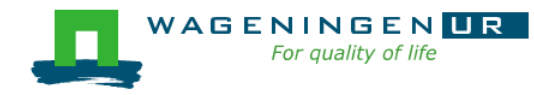

**High performance computing cluster** 

● Group of interconnected computers (node) that work together and act like a single system

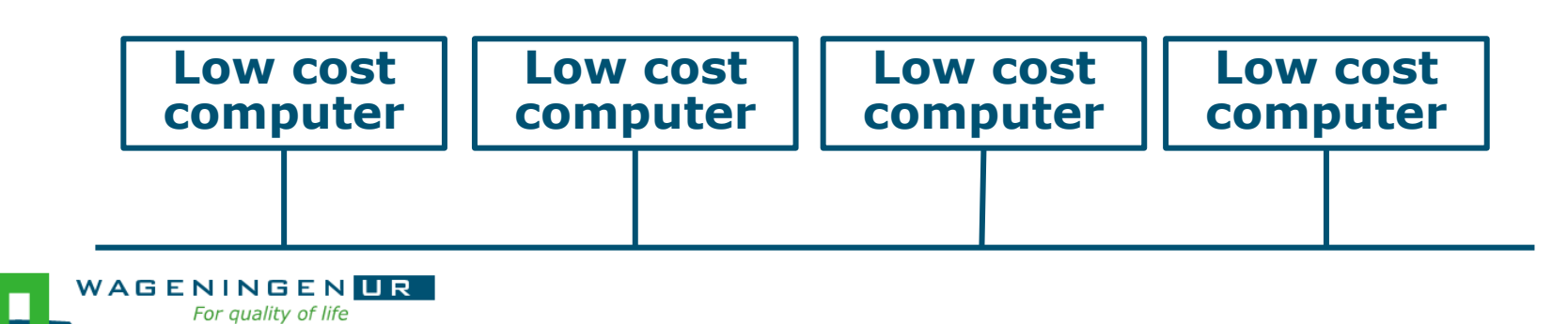

**High performance computing cluster** 

- Group of interconnected computers (node) that work together and act like a single system
- CPU (Central processing unit)
	- Component within a computer that carries out the instructions of a computer program

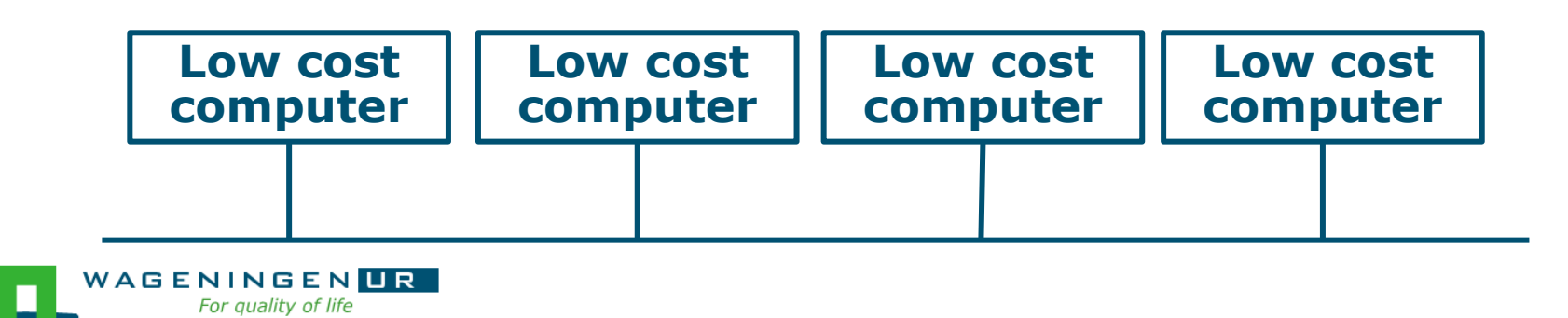

**High performance computing cluster** 

- Group of interconnected computers (node) that work together and act like a single system
- CPU (Central processing unit)
	- Component within a computer that carries out the instructions of a computer program
- Core
	- Processing unit which reads and executes program instructions

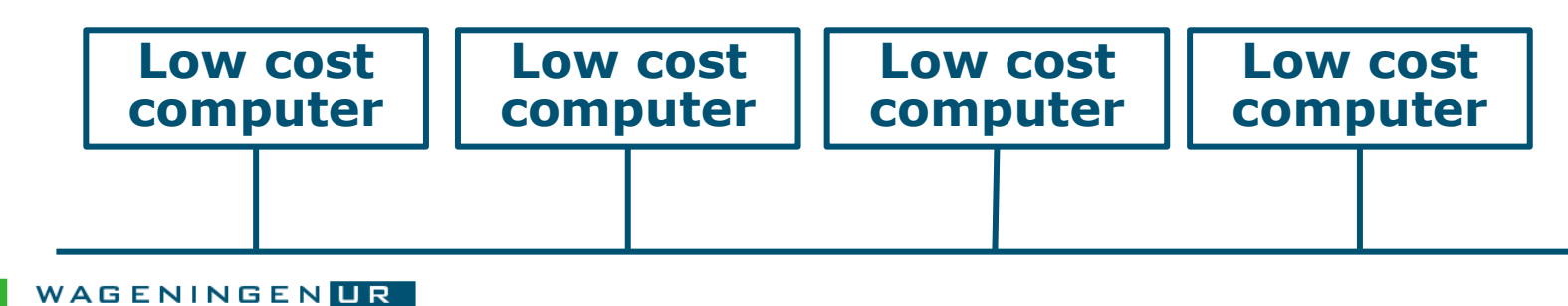

#### **Process**

#### ● Instance of a computer program that is being executed

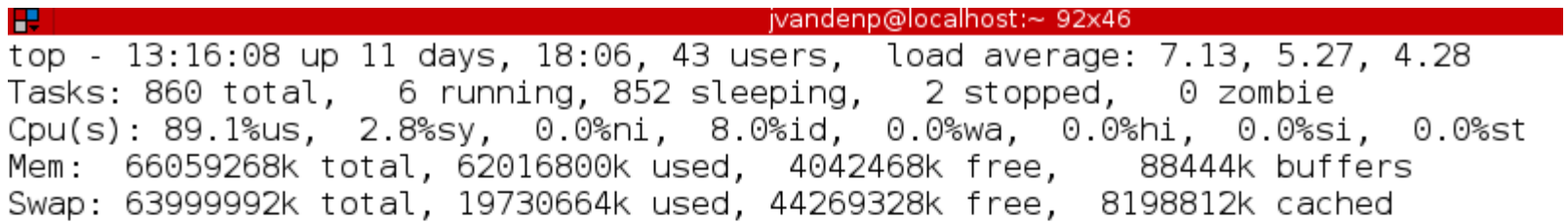

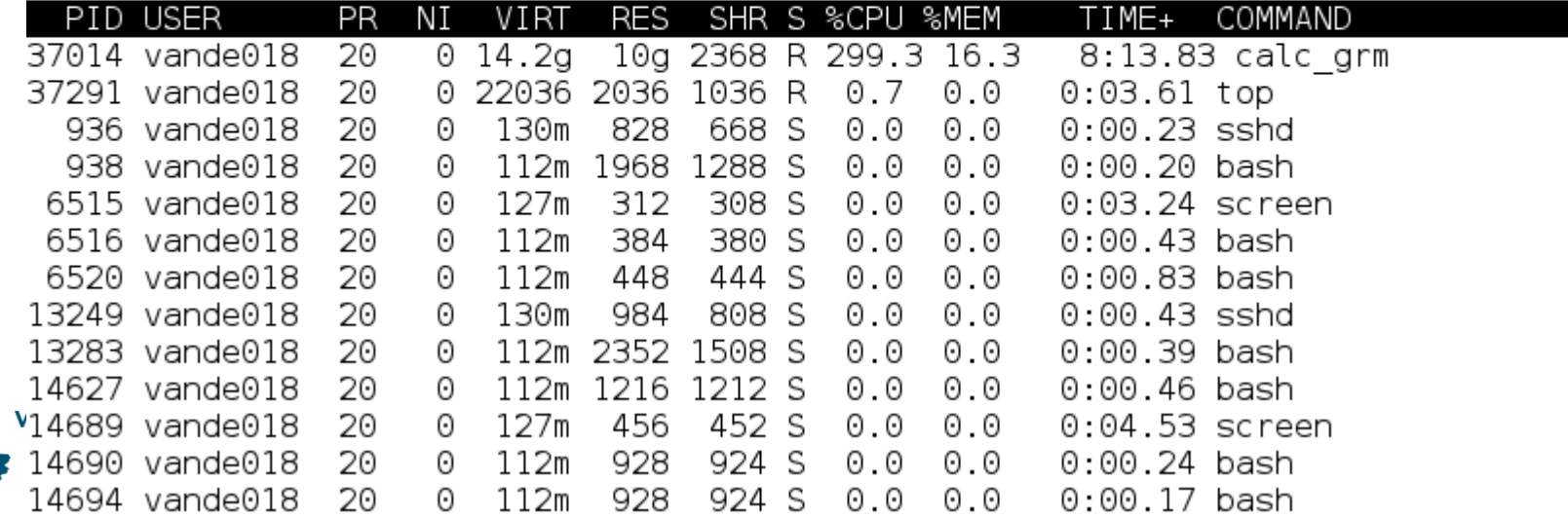

#### **Process**

- Instance of a computer program that is being executed
- May be made up of multiple threads that execute instructions concurrently
- Thread
	- Smallest sequence of programmed instructions

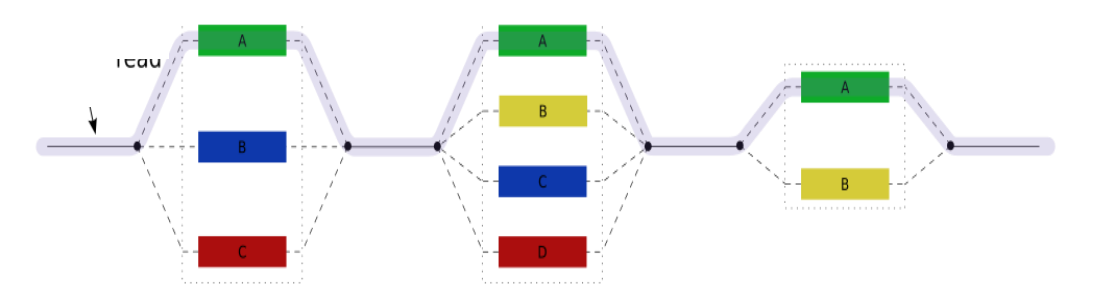

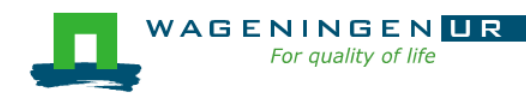

#### Process / Thread

For quality of life

#### ● Linux command: *top*

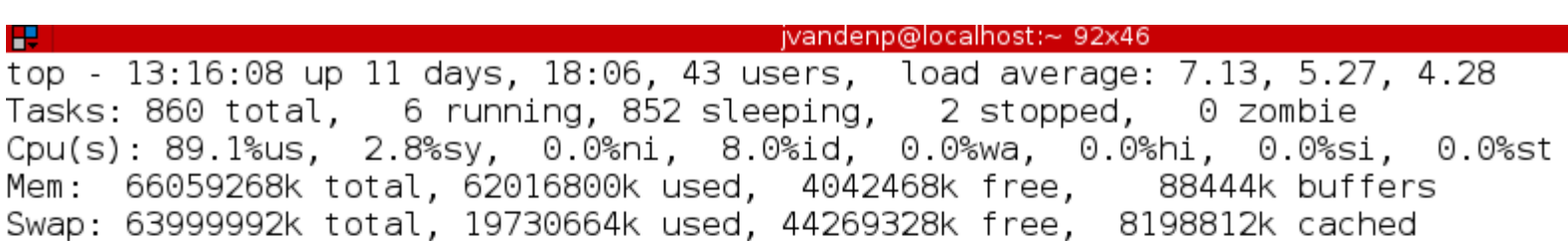

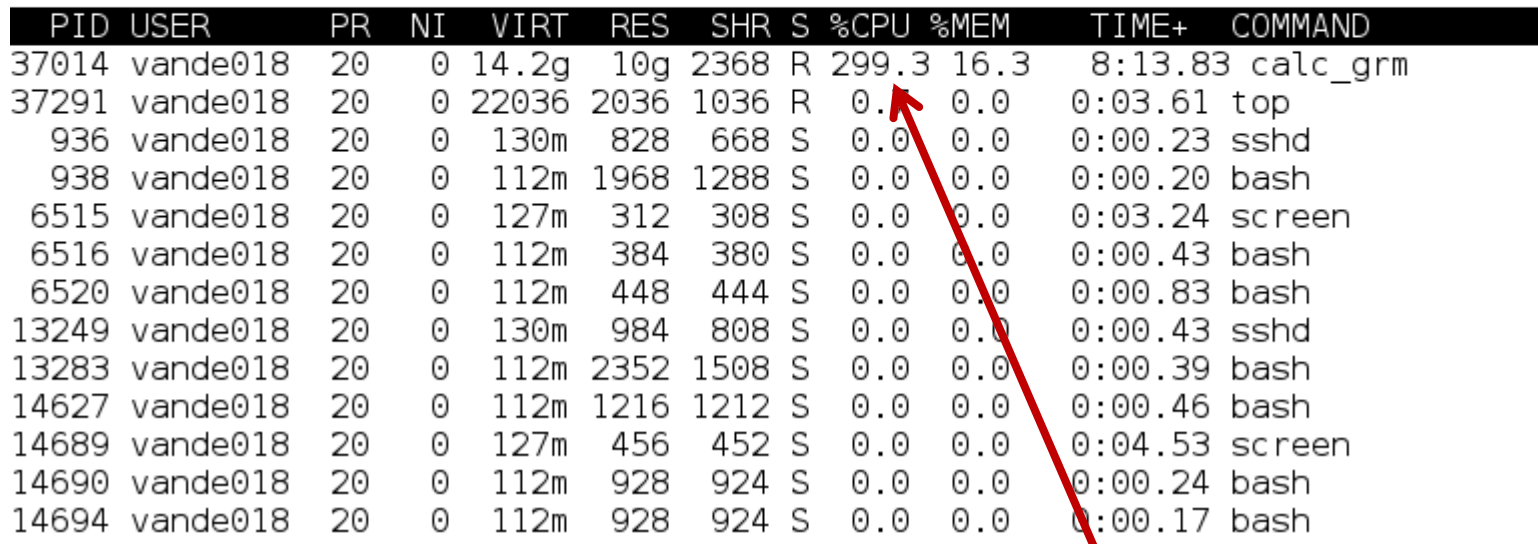

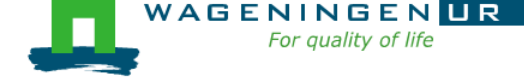

### Agrogenomics HPC

- 2 head nodes
- Compute nodes
	- 48 nodes (16 cores; 64GB RAM)
	- 2 fat nodes (64 cores; 1TB RAM)

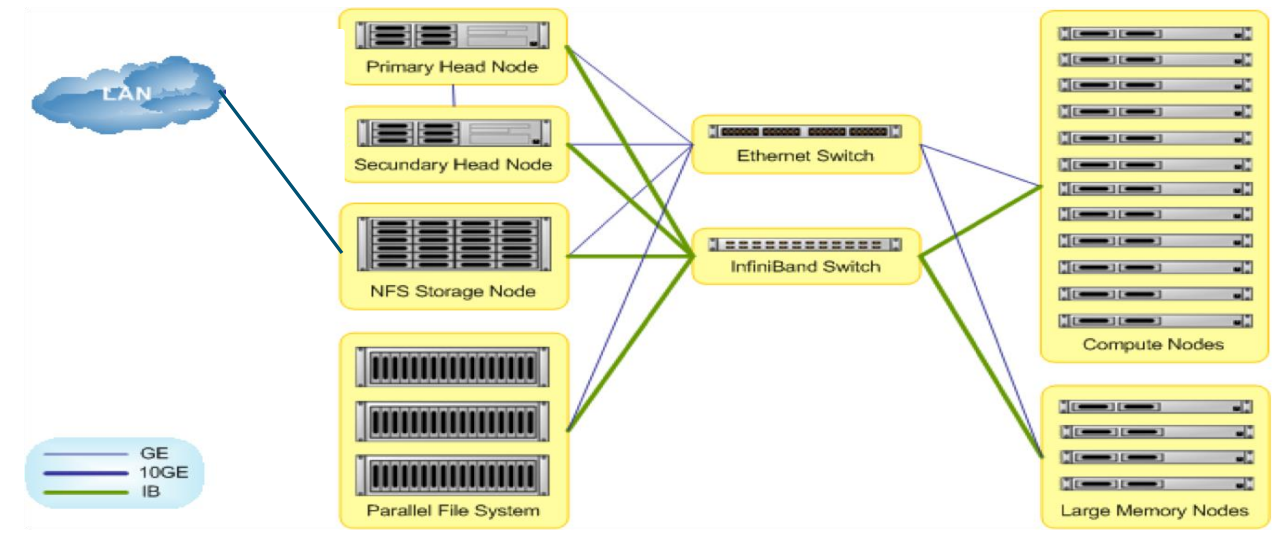

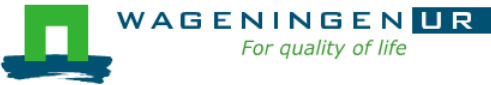

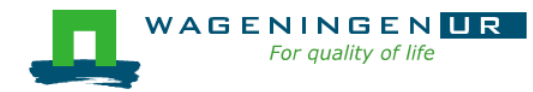

### Job

- An operation or a group of operations treated as a single and distinct unit
- Two parts
	- Resource requests
	- Job steps
		- Tasks that must be done (e.g., software that must be run)

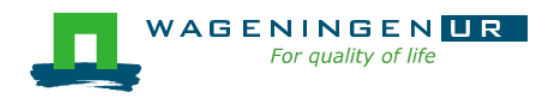

### Job

- An operation or a group of operations treated as a single and distinct unit
- Two parts
	- Resource requests
	- Job steps
		- Tasks that must be done (e.g., software that must be run)
- A job must be submitted to a job scheduler Requires a (shell) submission script

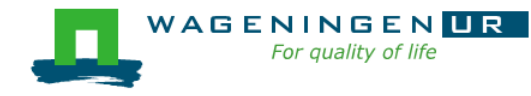

### Job scheduler/Resource manager

### Software which:

- Manages and allocates resources (computer nodes)
- Manages and schedules jobs on a set of allocated nodes
- Sets up the environment for parallel and distributed computing

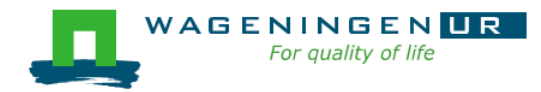

### Job scheduler/Resource manager

### Software which:

- Manages and allocates resources (compute nodes)
- Manages and schedules jobs on a set of allocated nodes
- Sets up the environment for parallel and distributed computing
- **HPC's job scheduler: SLURM** (Simple Linux Utility for Resource Management ; http://slurm.schedmd.com/slurm.html)

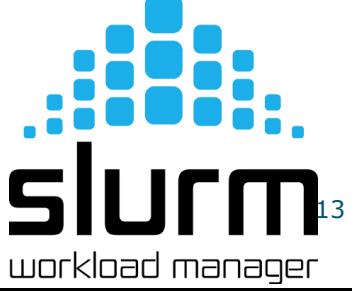

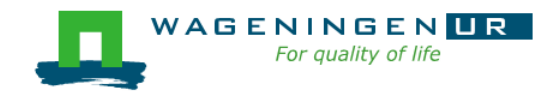

### Some definitions for Slurm

#### ■ Task

● In the Slurm context, it must be understood as a process.

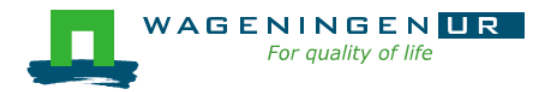

### Some definitions for Slurm

#### $\blacksquare$  Task

- In the Slurm context, it must be understood as a process.
- CPU
	- In the Slurm context, it can be understood as a core or a hardware thread.

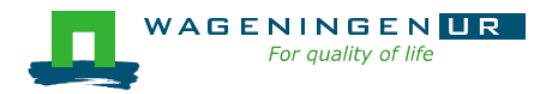

### Some definitions for Slurm

#### $\blacksquare$  Task

- In the Slurm context, it must be understood as a process.
- $\blacksquare$  CPU
	- In the Slurm context, it can be understood as a core or a hardware thread.
- Multithreaded program
	- One task using several CPUs
- Multi-process program
	- Several tasks

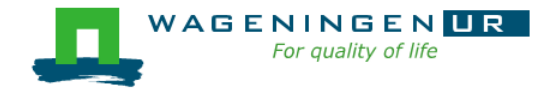

#### A submission script is required...

```
#!/bin/bash
 increases are the interest of the information of the interest of the information of the information of the interest of the interest of the interest of the interest of the interest of the interest of the interest of the int
#SBATCH --job-name=example1
#-----------------------------Mail address-------------------------------
#SBATCH --mail-user=jvandenplas@ulg.ac.be
#SBATCH --mail-type=ALL
#-------------------------------Output files-----------------------------------
#SBATCH --output=output %j.txt
#SBATCH --error=error output %j.txt
#SBATCH --comment='Some comments'
#SBATCH --account=123456789
#----------------------------Required resources------------------------
#SBATCH --partition=ABGC Low
#SBATCH --time=0-1
\#SBATCH --ntasks=1
#SBATCH --cpus-per-task=1
#SBATCH --mem-per-cpu=4000
#-----------------------------Environment, Operations and Job steps----
export OMP NUM THREADS=1
echo 'Start calc grm'
srun calc grm --par param.par --pca >out.calc grm
```
#### $\rightarrow$ ... and it must be submitted!

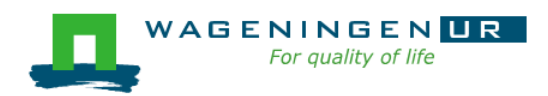

#### Several steps

- 1. Characteristics of the jobs?
- 2. Writing a submission script
- 3. Submitting a job
- 4. Monitoring and controlling a job
- 5. Getting an overview of previous and current jobs

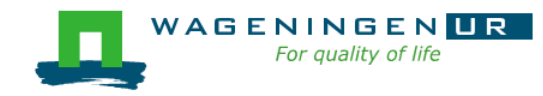

### ■ What is your job?

- Sequential/parallel
- Resource requests
	- Number of CPUs
	- Amount of RAM
	- Expected computing time
	- ...
- Jobs steps
	- Job steps can be created with the command *srun*

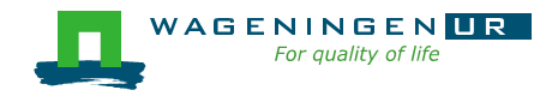

■ Try to fit to the real use as much as possible!

■ Try to ask 4GB RAM per CPU for the compute node (15.6GB RAM per CPU for the large memory nodes)

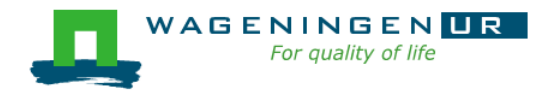

### ■ What is your job?

- Sequential/parallel
- If parallel: multi-process vs multi-threaded?

### $\rightarrow$  How can you tell?

- RTFM!
- Read the source code (if available)
- Just run it!

use *sinteractive*!

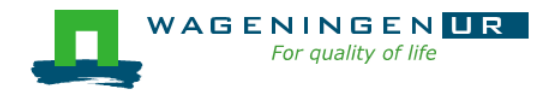

- Run the job using Sandbox environment  $-$  interactive jobs
	- *sinteractive*
		- Wrapper on *srun*
		- Request immediate interactive shell on node(s)
	- *sinteractive* -p GUEST\_LOW -c <cpus> --mem  $<$ MB $>$

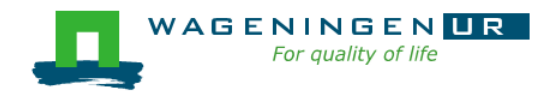

```
8 @ dawes001@nfs01
File Edit View Search Terminal Help
-bash-4.2$ hostname
nf < 01-bash-4.2$ sinteractive -p GUEST_Low -c 1 --mem 2000
srun: job 1374164 queued and waiting for resources<br>srun: job 1374164 has been allocated resources
bash-4.2$ hostname
node001
|bash-4.2$ ||
                                          Shell now on node with 
                                          resources contained
                                          \rightarrow just like a real script!
```
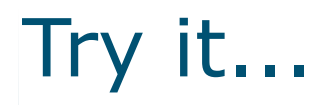

### ■ Copy the following directory (e.g., in your \$HOME) ● /lustre/shared/training\_slurm/sinteractive

■ Try to find the requirements (CPUs, memory).

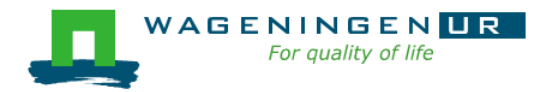

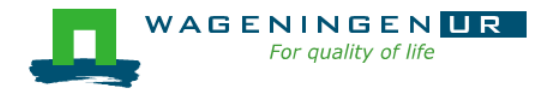

# 2. Writing a submission script

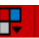

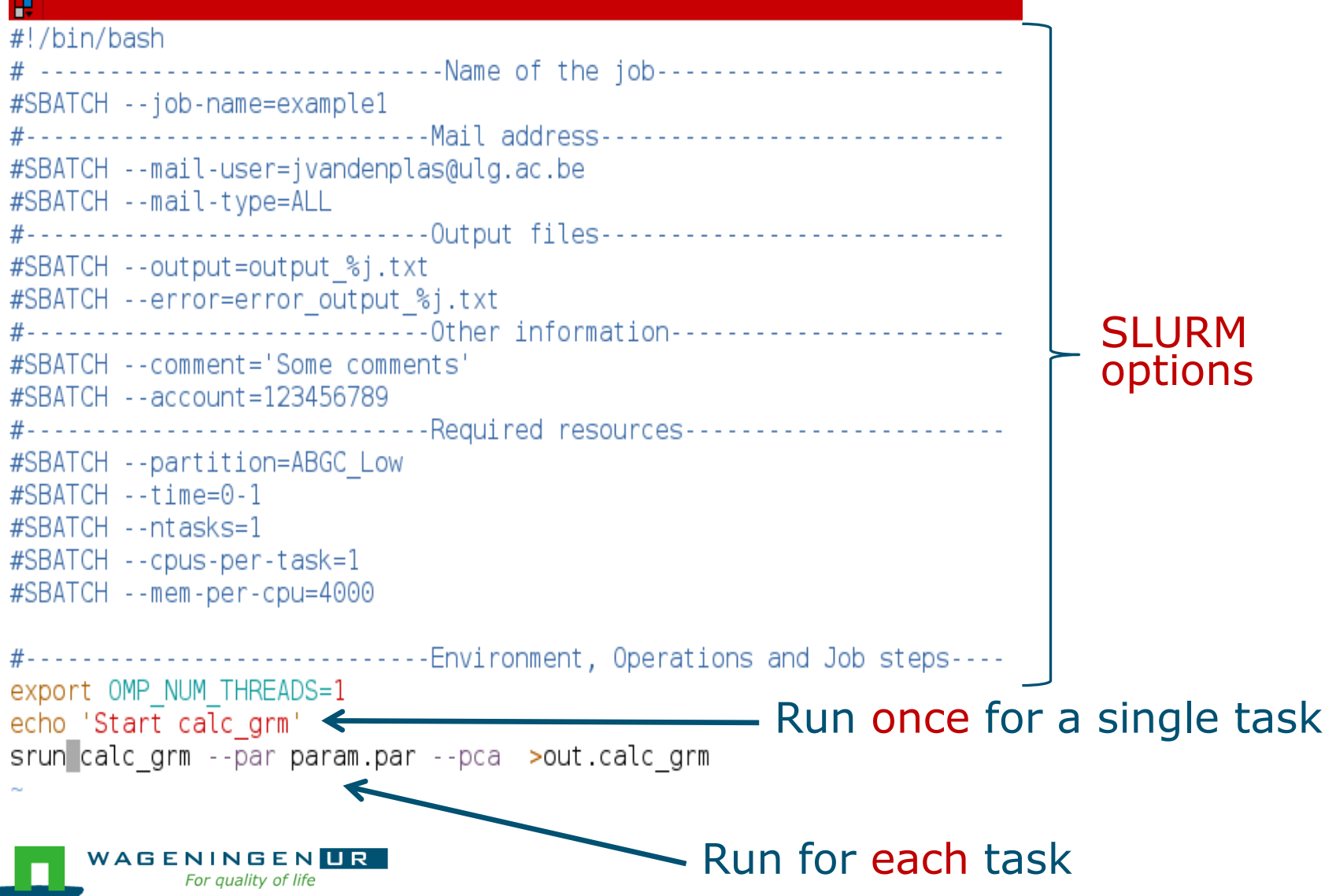

## The Slurm command *srun*

### **Srun** [options] executable [args]

- Run a parallel job on cluster
- Useful options

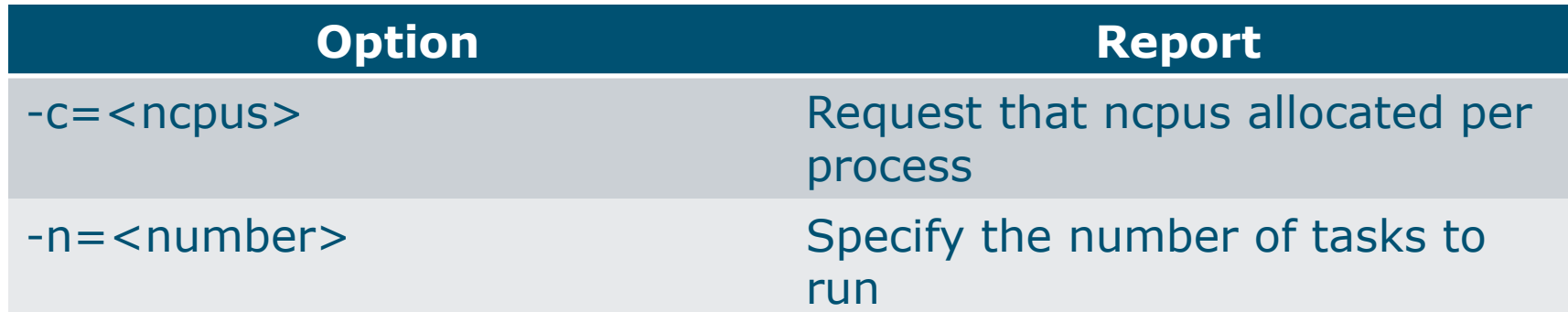

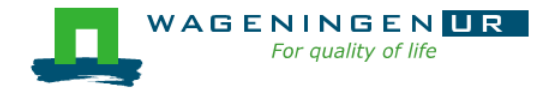

### The Slurm command *srun*

æ

ivandenp@localhost:~ 78x27

```
[vande018@nfs01 srun example]$ more script slurm.sh
#!/bin/bash
# -----------------------------Name of the job------------------------
#SBATCH --job-name=srunexample
#---------------------------------Mail address---------------------------------
#SBATCH --mail-user=jeremie.vandenplas@wur.nl
#SBATCH --mail-type=ALL
#-----------------------------Output files------------------------------
#SBATCH --output=output.txt
#SBATCH --error=error output.txt
#-------------------------------Other information------------------------
#SBATCH --comment='Some comments'
#SBATCH --account=4414801570
#------------------------------Required resources-----------------------
#SBATCH --partition=ABGC Low
#SBATCH --time=0-1
\#SBATCH --ntasks=4
#SBATCH --mem-per-cpu=4000
#-----------------------------Environment, Operations and Job steps----
srun echo "Hello"
[vande018@nfs01 srun example]$ more output.txt
Hello
Hello
Hello
Hello
[vande018@nfs01 srun example]$
```
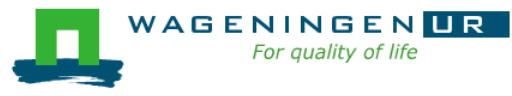

### Some SLURM options

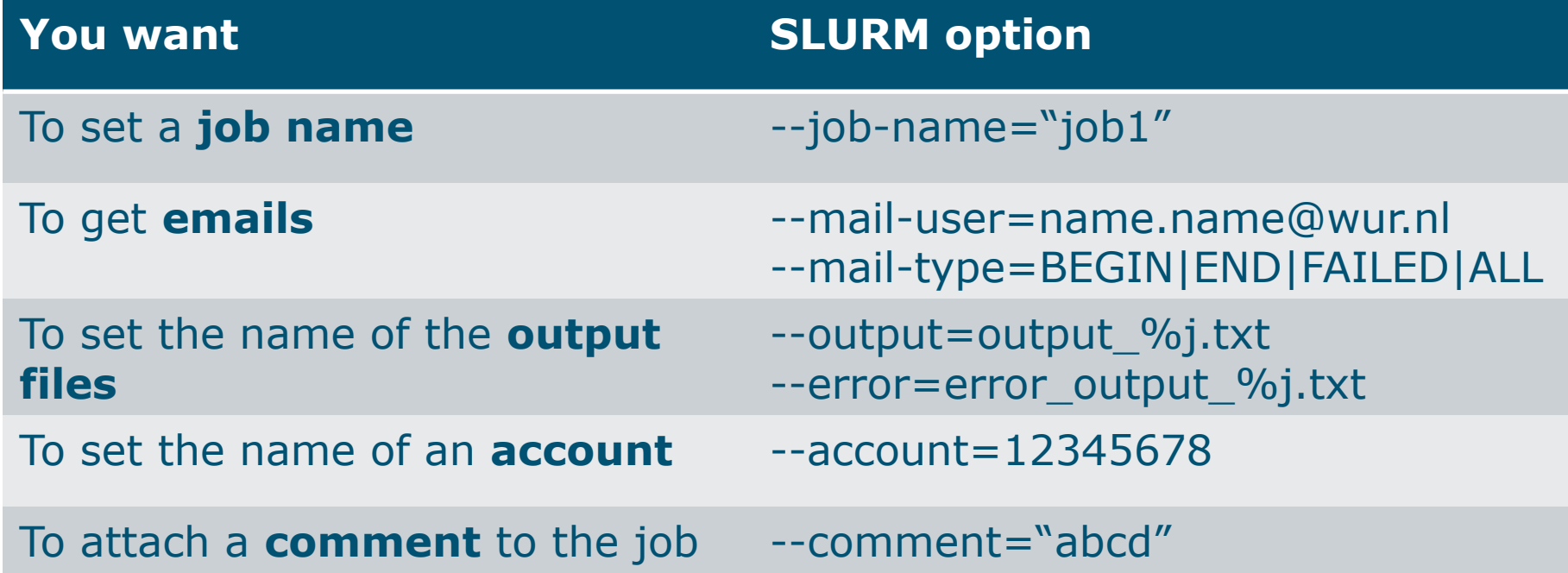

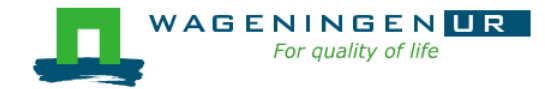

### Some SLURM options: resource

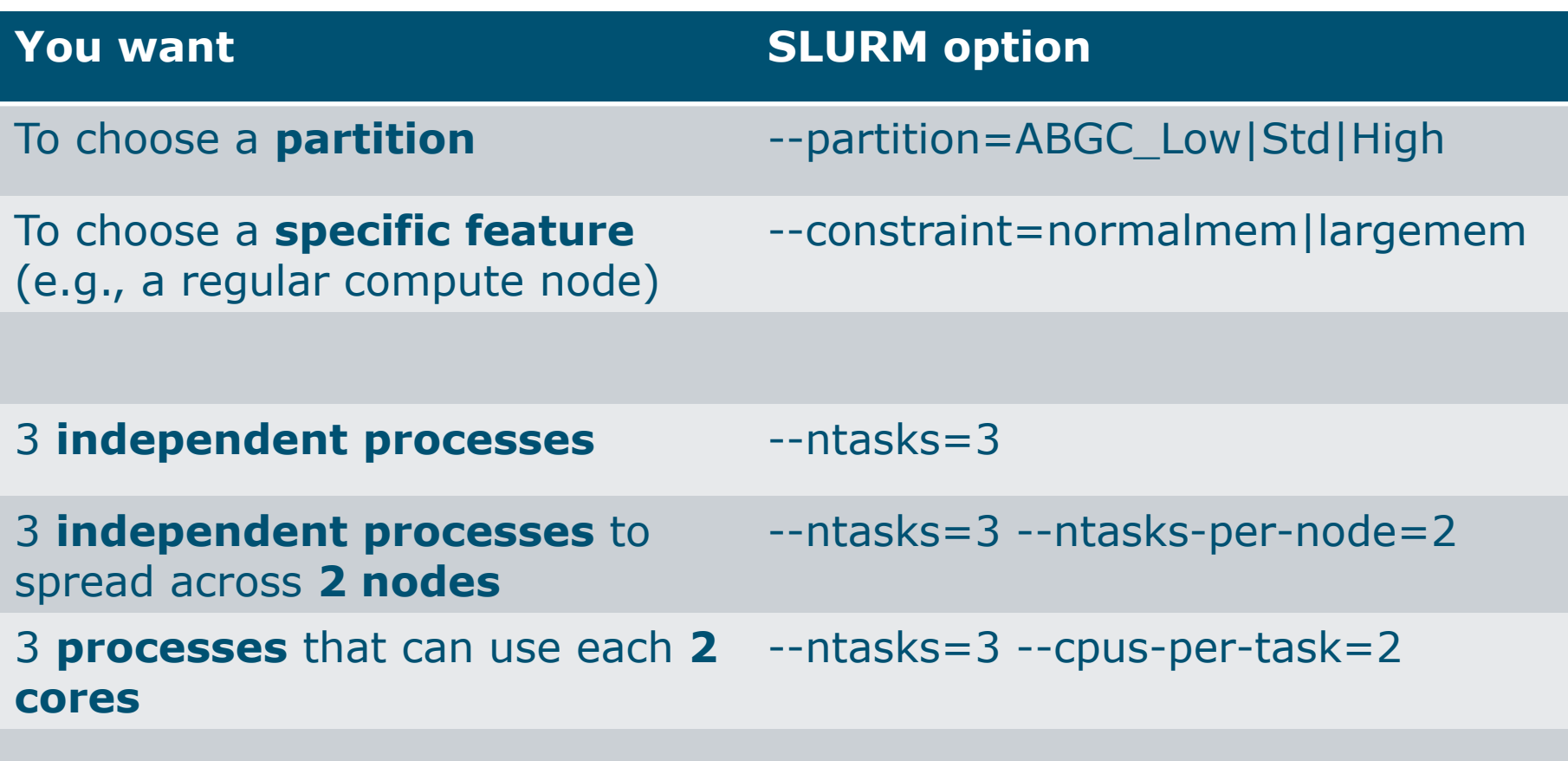

4000MB per cpu -- mem-per-cpu=4000

# 3. Submitting a job

#### **The scripts are submitted using the <b>sbatch** command

jvandenp@localhost:~ 91x42 æ [vande018@nfs01 shared memory]\$ ls ex0 mthread.prm QMSim16 script slurm.sh [vande018@nfs01 shared memory]\$ [vande018@nfs01 shared\_memory]\$ sbatch script\_slurm.sh Submitted batch job 1120242

- Slurm gives an ID to the job (\$JOBID)
- Options may be passed from the command line
	- E.g., sbatch --ntasks=3 script\_slurm.sh
	- Will override value in script

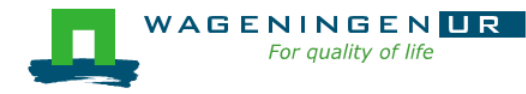

Some jobs and their option requirements

- **Serial example**
- **Embarrassingly parallel example**
- **Shared memory example**
- **Message passing example**

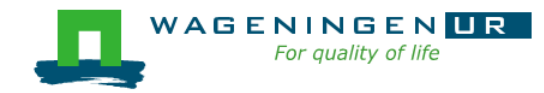

### A serial example

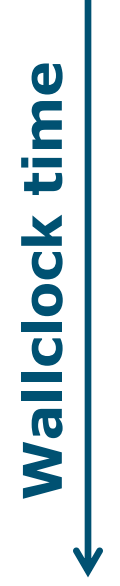

### You run one (several) program(s) serially **There is no parallelism**

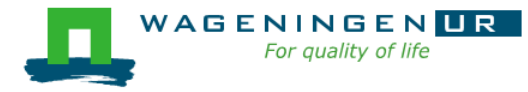

### A serial example: resource

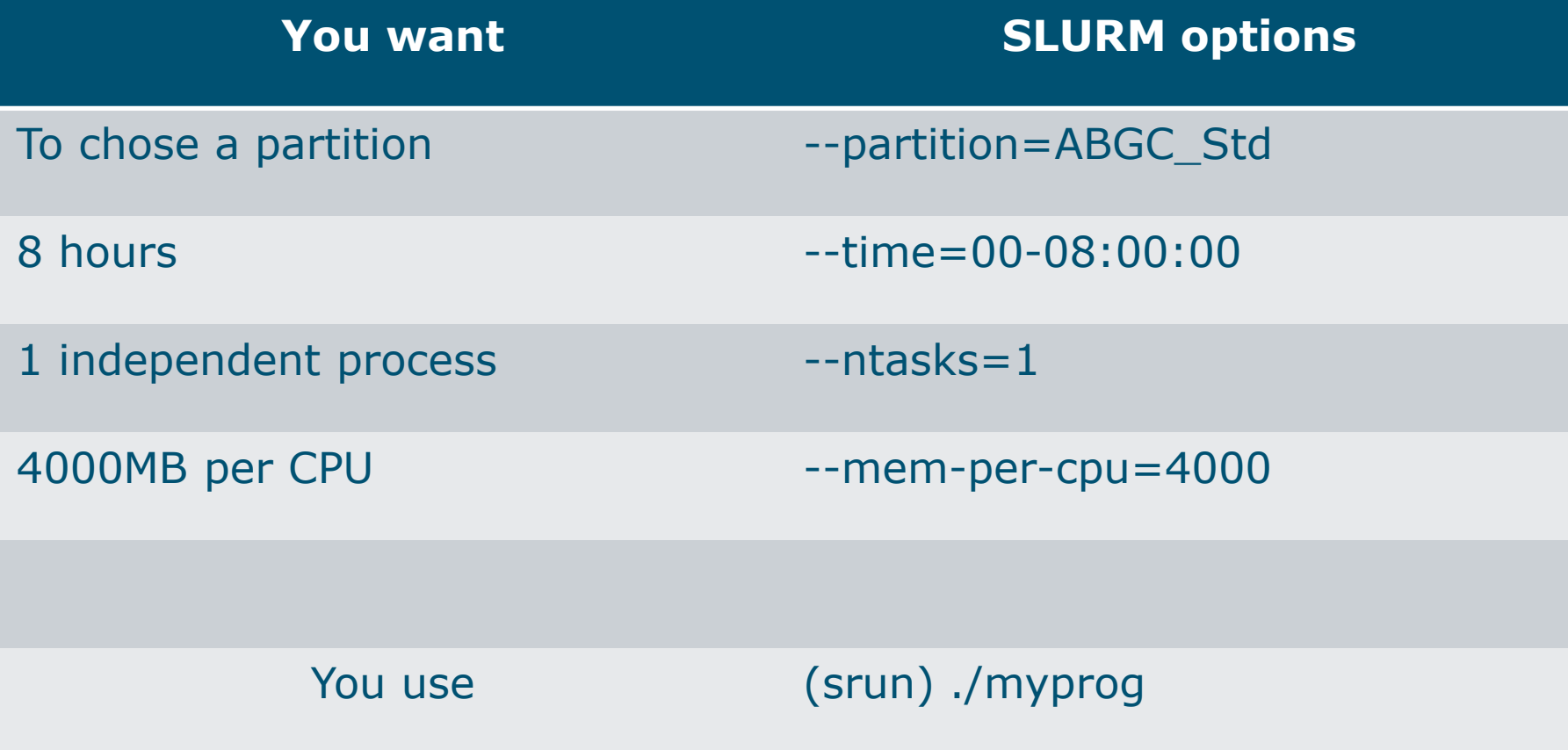

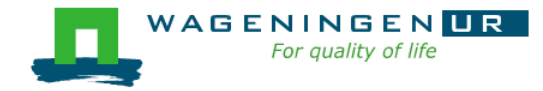

### A serial example: script

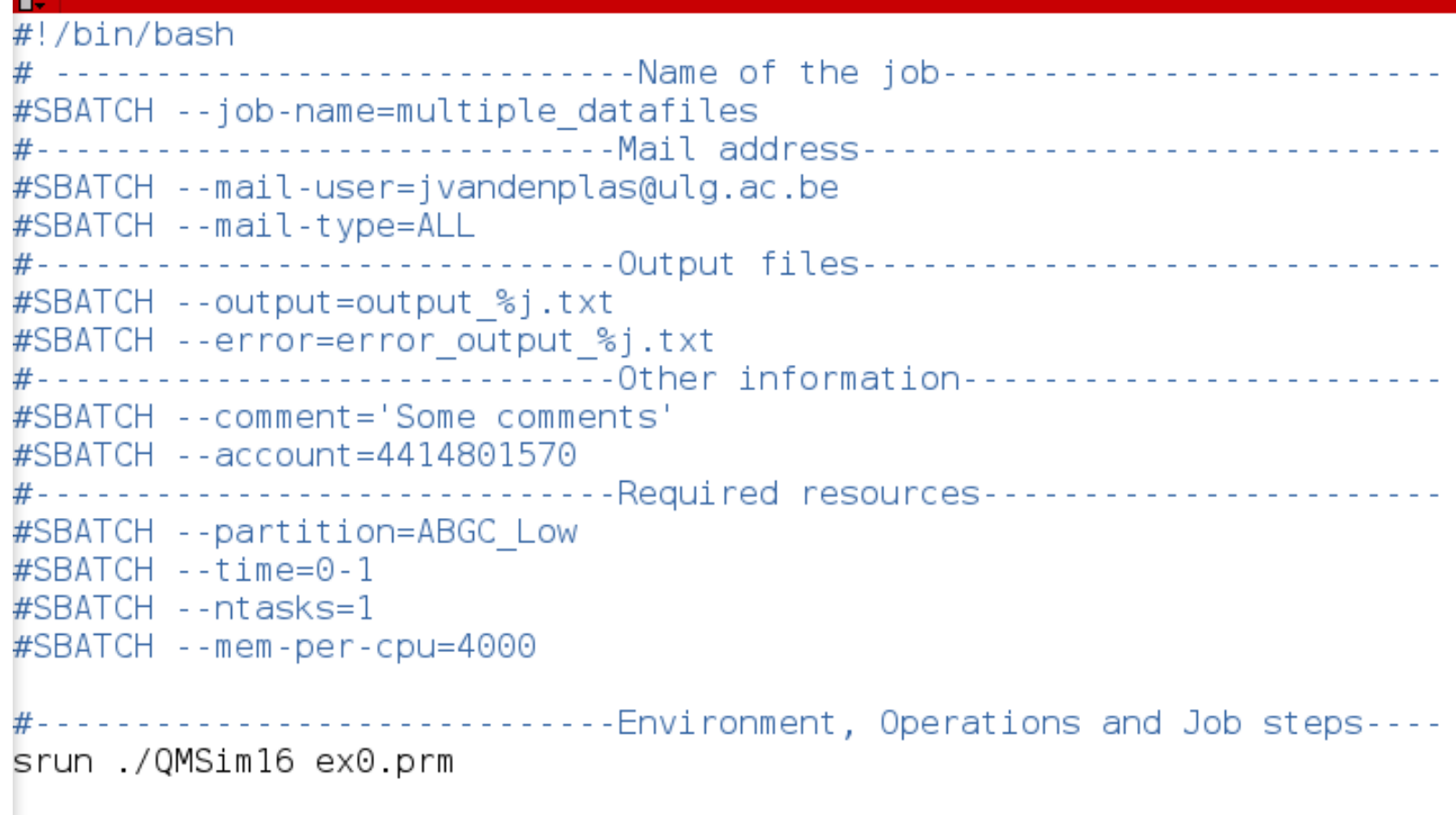

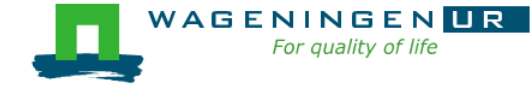

ш

# Try it...

Copy the following directory (e.g., in your \$HOME)

- /lustre/shared/training\_slurm/serial/training
- Write a Slurm script to run **onve** the script **helloworld.sh** with **1 thread**.
- Generic Slurm script
	- /lustre/shared/training\_slurm/script\_slurm.sh

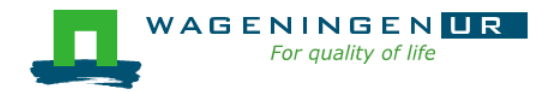
## An embarrassingly parallel example

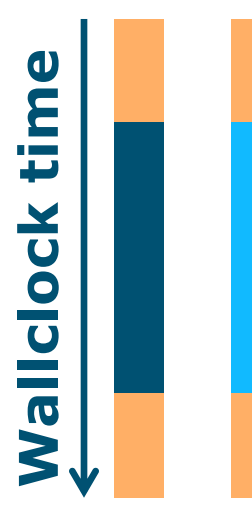

- **Parallelism is obtained by launching the** same program multiple times simultaneously
- **Everybody does the same thing**
- **No inter-process communication**
- Useful cases
	- Multiple input/data files
	- Random sampling

● ...

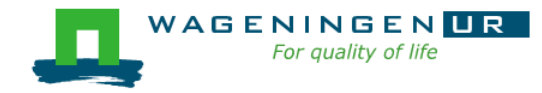

## An embarrassingly parallel example Multiple input/data files

**The program processes input/data from one file Example 2** Launch the same program multiple times on distinct input/data files

- **Tip: SLURM\_PROCID** 
	- Environment variable
	- Relative process ID of the current process
	- Starts from 0 until n-1

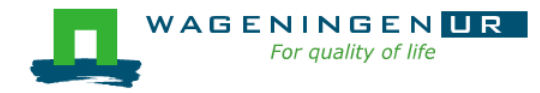

## An embarrassingly parallel example Multiple input/data files: resource

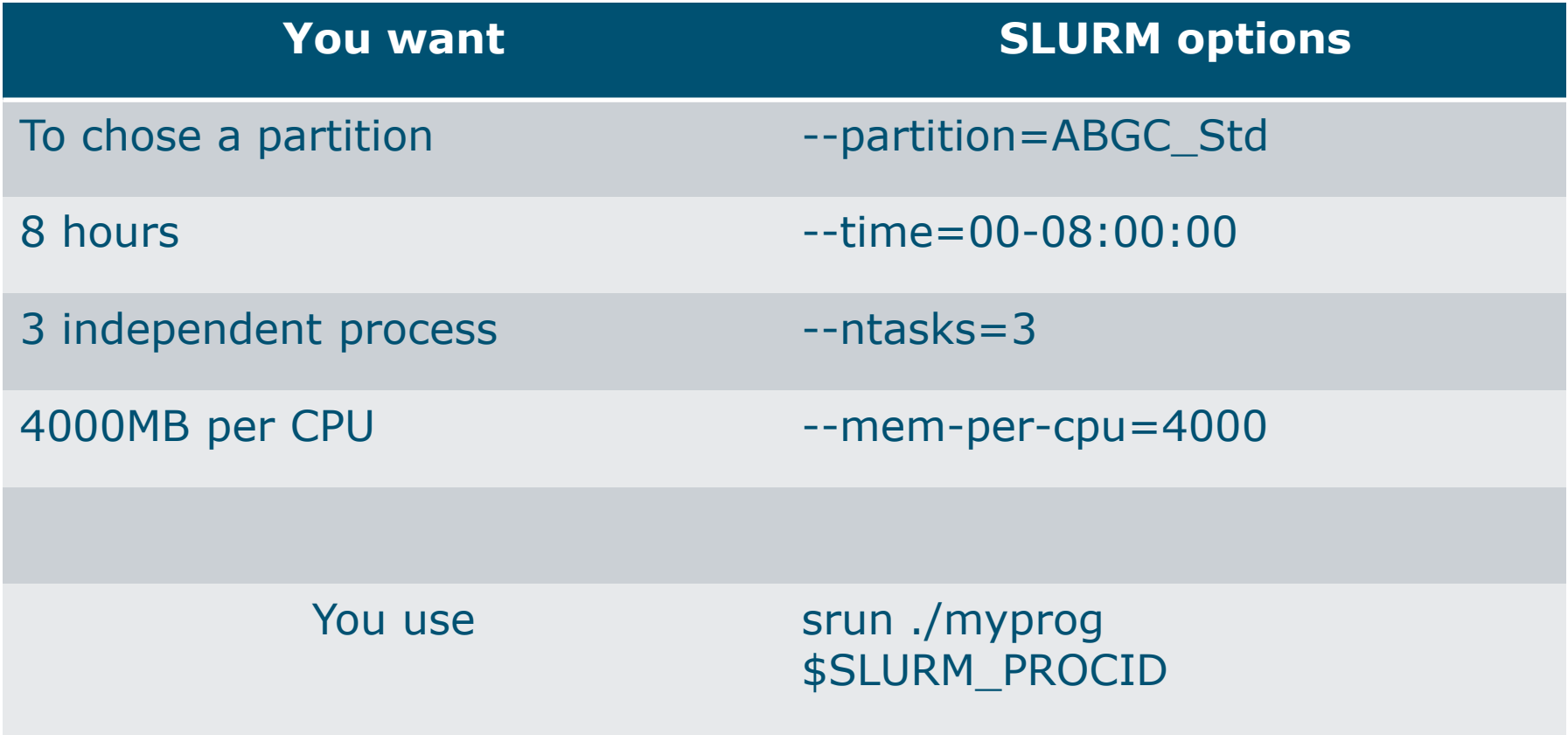

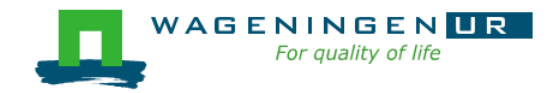

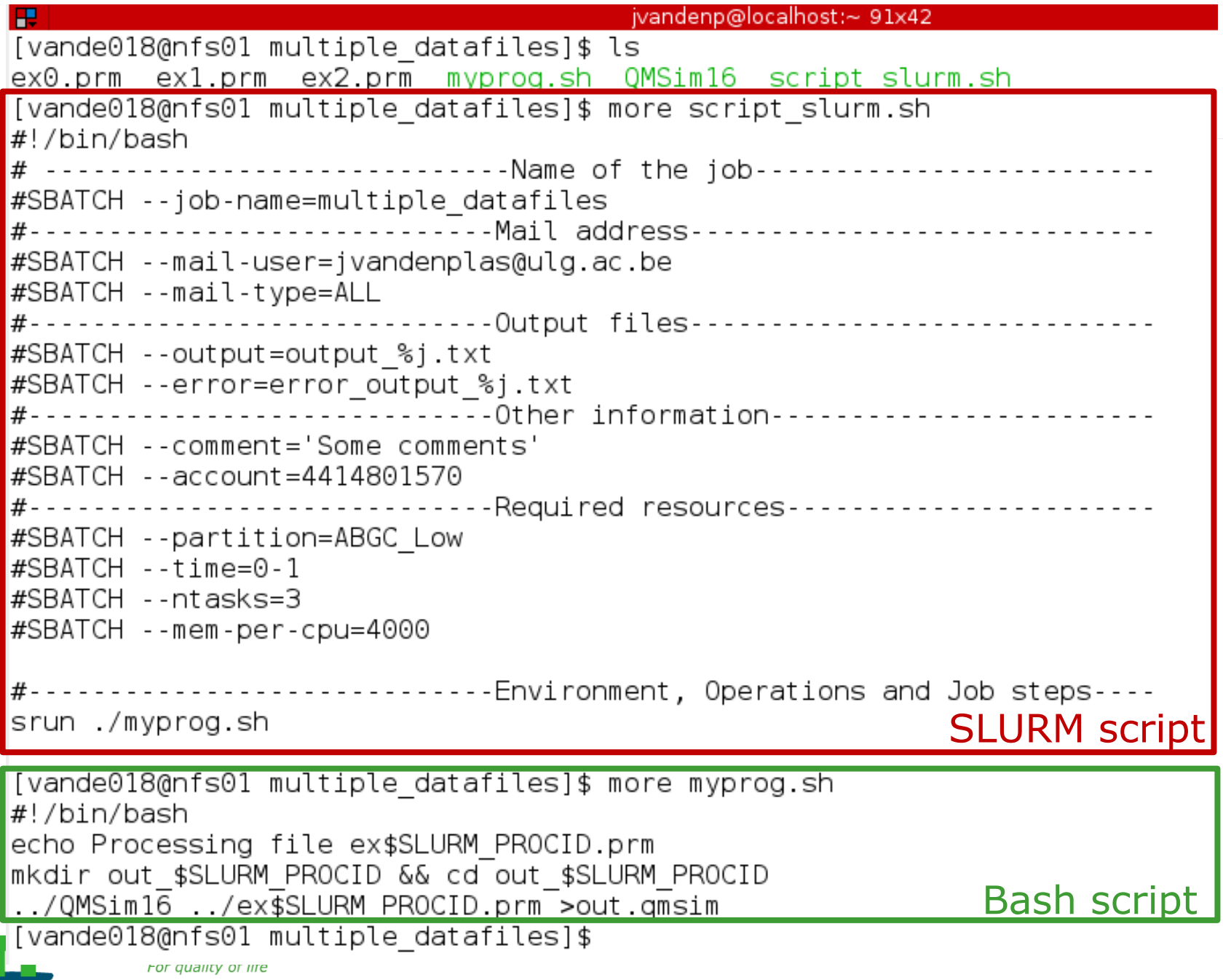

## An embarrassingly parallel example Multiple input/data files

**The program processes input/data from one file >Launch the same program multiple times on** distinct input/data files

- Tip: SLURM\_PROCID
	- **•** Environment variable
	- Relative process ID of the current process
	- Starts from 0 until n-1
- **Or** use job arrays!

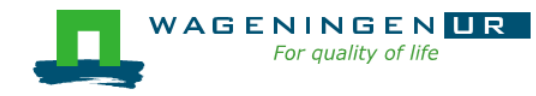

## An embarrassingly parallel example **Resource**

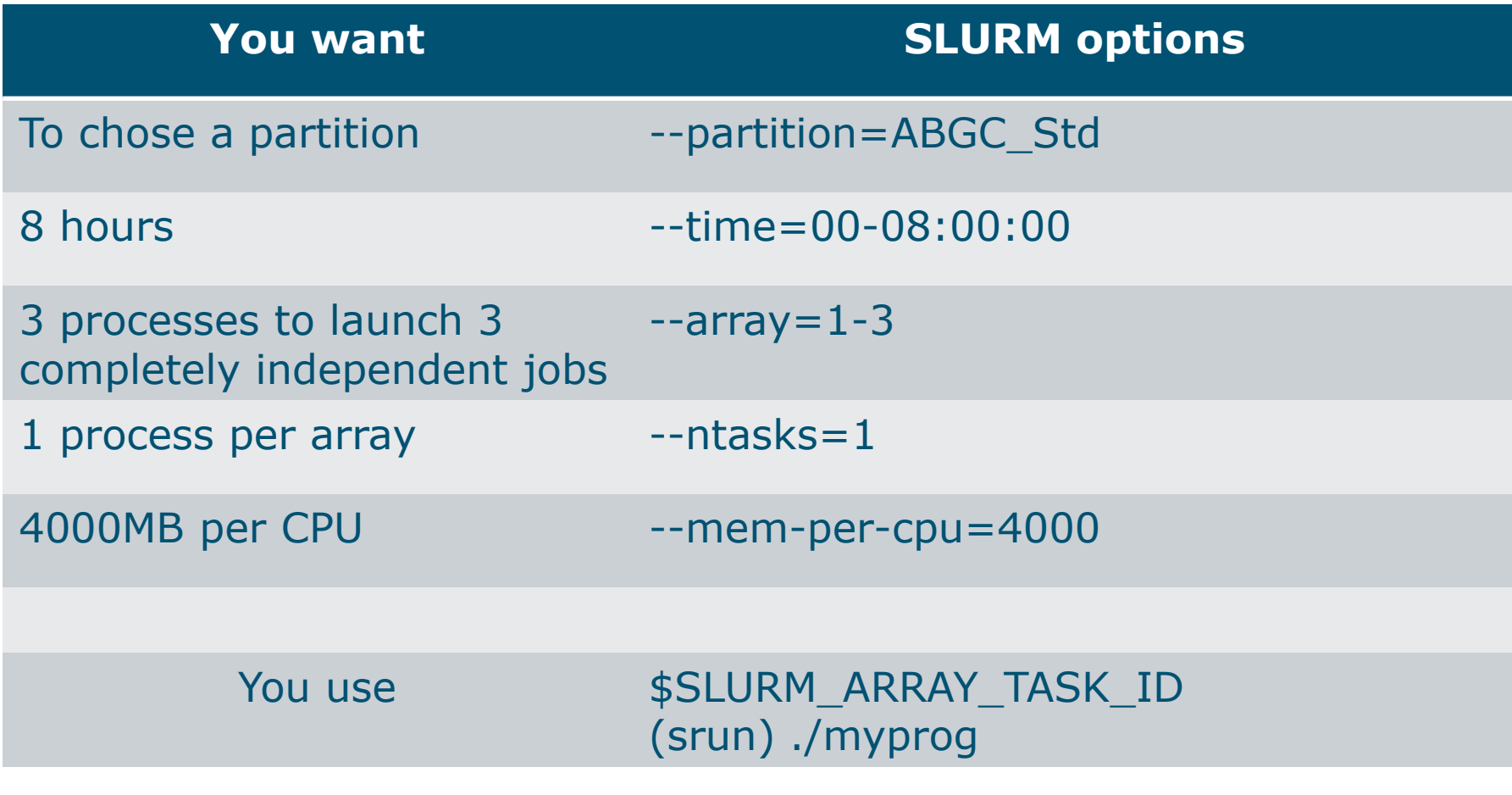

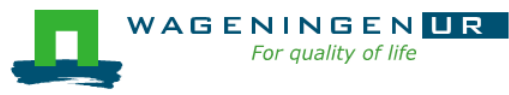

田

```
[vande018@nfs01 one parameter file]$ more script slurm.sh
#!/bin/bash
# ------------------------------Name of the job------------------------
#SBATCH --job-name=multiple datafiles
#SBATCH --mail-user=jernplas@wur.nl
#SBATCH --mail-type=ALL
#-------------------------------Output files-------------------------------
#SBATCH --output=output %i.txt
#SBATCH --error=error output %j.txt
#-----------------------------Other information------------------------
#SBATCH --comment='Some comments'
#SBATCH --account=44570
#------------------------------Required resources------------------------
#SBATCH --partition=ABGC Low
\text{\#SBATCH} --time=0-1
                                      3 array jobs 
\#SBATCH --array=1-3
                                         \frac{1}{1} (from 1 to 3)
#SBATCH --ntasks=1
#SBATCH --cpus-per-task=1
#SBATCH --mem-per-cpu=4000
#-----------------------------Environment, Operations and Job steps----
echo "Processing the array $SLURM ARRAY TASK ID"
mkdir simulation $SLURM ARRAY TASK ID && cd simulation $SLURM ARRAY TASK ID
../QMSim16 ../ex0.prm >out.qmsim
                                                          SLURM script
```
[vande018@nfs01 one parameter file]\$||

### Try it...

■ Copy the following directory in your \$HOME

- /lustre/shared/training\_slurm/embarrasing\_parallel/joba rray/training
- Write a Slurm script to run **4 times** the program **QMSim16** with **1 thread** and a total of **4 GB RAM**. Parameter files are numbered from ex**0**.prm to ex**3**.prm.

**Other examples** 

● /lustre/shared/training\_slurm/embarrasing\_parallel

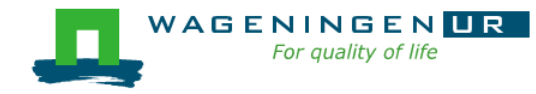

### A shared memory example

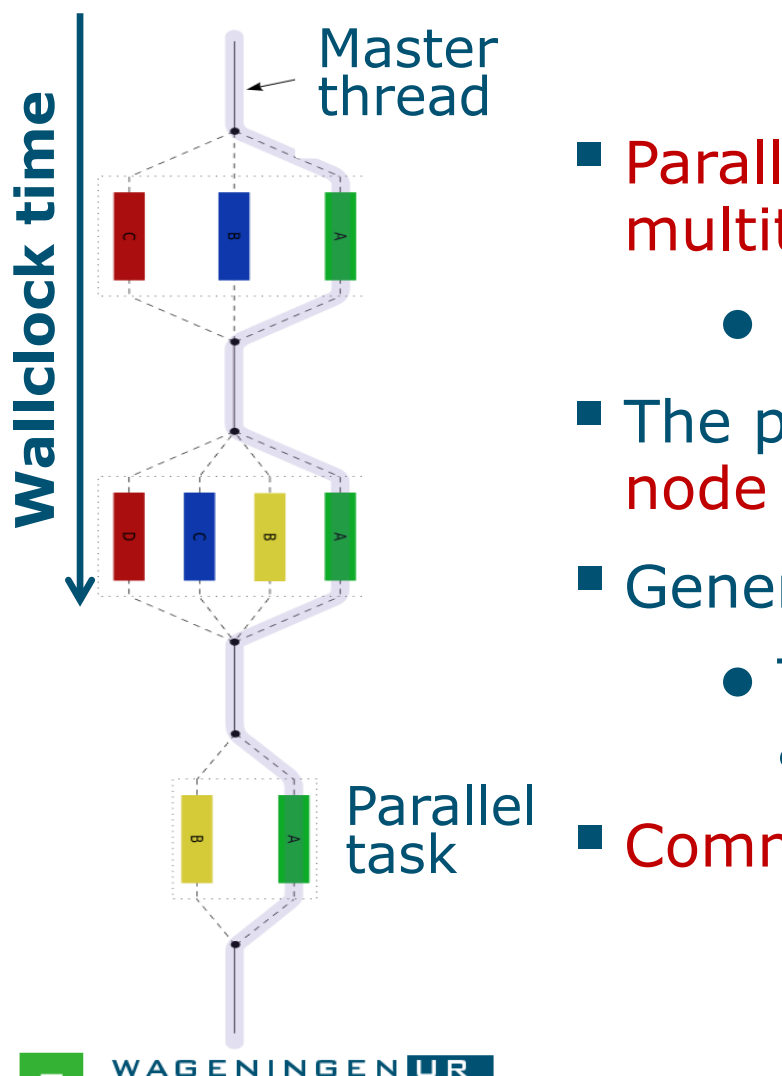

- **Parallelism is obtained by launching a** multithreaded program
	- E.g., using OpenMP or TBB
- **The program spawns itself on the**
- **Generally run job on a single node** 
	- The threads cannot be split across several nodes
- Communication by shared memory

### A shared memory example: resource

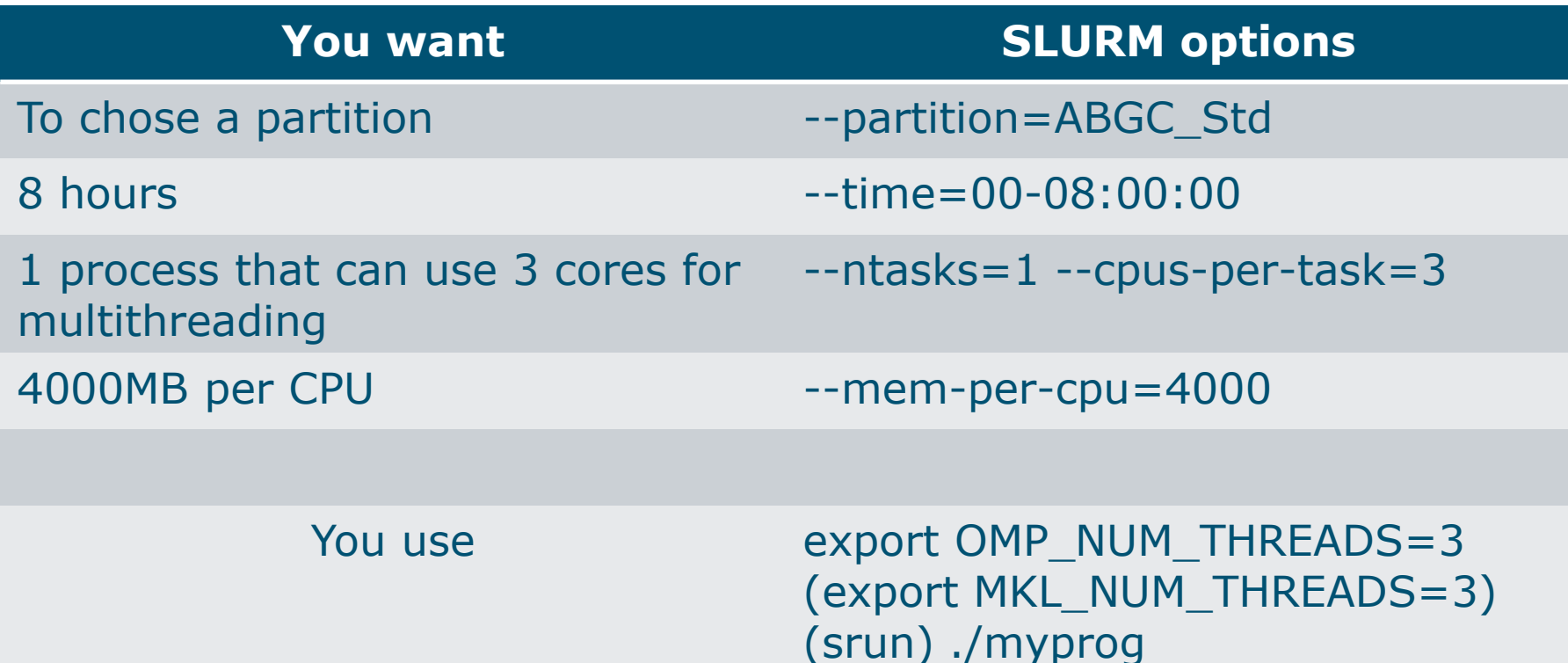

 $\rightarrow$  Run the job on a single node with

● max. 3 threads

NUR

VAGENIN

• max.  $RAM = 3*4000=12000 MB$ 

### A shared memory example: script

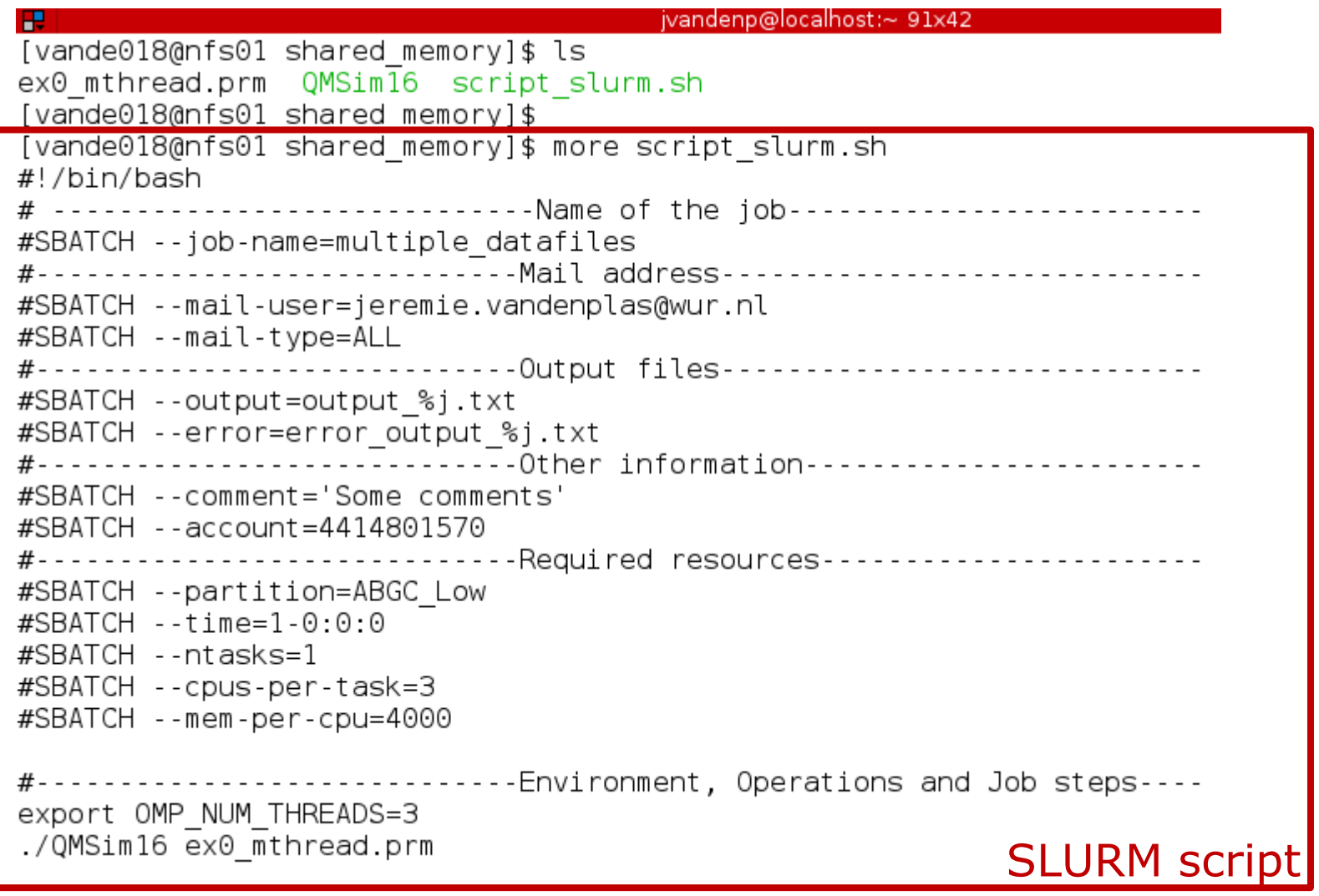

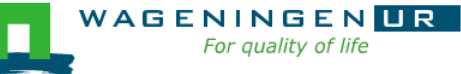

### Pitfalls

■ Using --ntasks=*n* for shared memory programs ● Could work **or not**! Use --ntasks=1 --cpus-per-task=*n*

**Forgetting to mention the number of threads to the** shared memory program (e.g., OpenMP programs)

Add *export OMP\_NUM\_THREADS=1* to your *~/.bashrc*

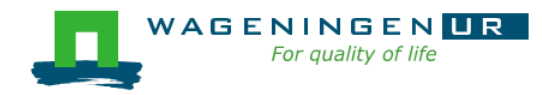

## Try it...

#### Copy the following directory in your \$HOME

- /lustre/shared/training\_slurm/shared\_memory/training
- Write a Slurm script to run **calc\_grm** with **3 threads** and a total of **12 GB RAM**
- Calc\_grm is available in the module SHARED/calc\_grm/main
- **Other example** 
	- /lustre/shared/training\_slurm/shared\_memory/training1

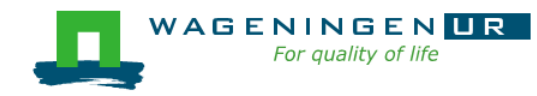

### A message passing example

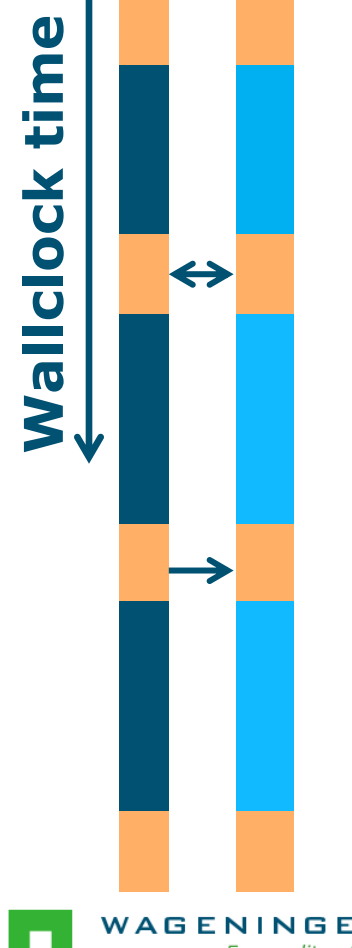

- Parallelism is obtained by launching a multiprocess program
	- E.g., using MPI
- One program spawns itself on several nodes
- Inter-process communication by the network

### A message passing example: resource

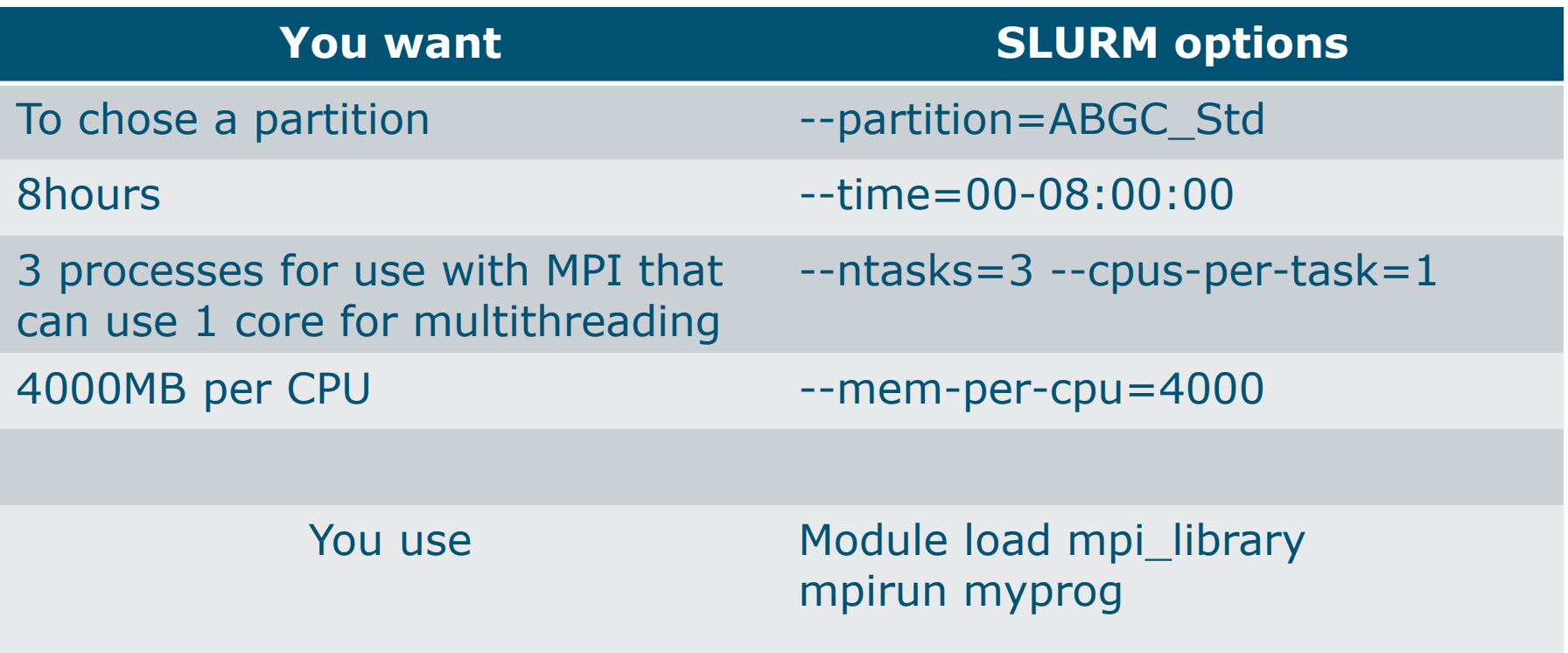

### $\rightarrow$  Run the job on max. 3 nodes with • max.  $RAM = 3*4000=12000 MB$

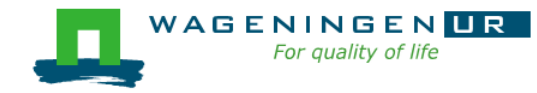

### A message passing example: script

н

jvandenp@localhost:~ 78x27

[vande018@nfs01 message passing]\$ ls hello.c hello.mpi script slurm.sh [vande018@nfs01 message passing]\$ more script slurm.sh #!/bin/bash # -----------------------------Name of the job------------------------#SBATCH --job-name=multiple datafiles #SBATCH --mail-user=jeremie.vandenplas@wur.nl #SBATCH --mail-type=ALL #-----------------------------Output files------------------------------#SBATCH --output=output %j.txt #SBATCH --error=error output %j.txt #-------------------------------Other information-------------------------#SBATCH --comment='Some comments' #SBATCH -- account = 4414801570 #-----------------------------Required resources-----------------------#SBATCH --partition=ABGC Low  $\#$ SBATCH --time=1-0:0:0 #SBATCH -- ntasks=4 #SBATCH --cpus-per-task=1 #SBATCH --mem-per-cpu=4000 #-----------------------------Environment, Operations and Job steps---module load openmpi/gcc/64/1.10.1 #mpicc hello.c -o hello.mpi mpirun hello.mpi WAGENINGEN UR

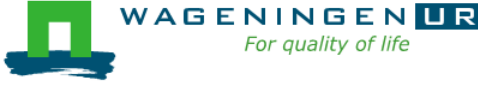

### Pitfalls

■ Using --ntaks=*n* for shared memory programs

● Could work or not!

Use --ntaks=1 --cpus-per-task=*n*

**Forgetting to mention the number of threads to the** shared memory program

Add *export OMP\_NUM\_THREADS=1* to your *~/.bashrc*

- **Shared memory program OR message passing program?**  $\rightarrow$ RTFM!
	- → Check the output of **top** with a small example!

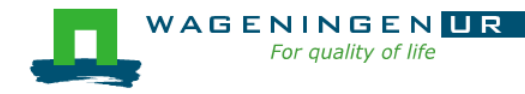

### A mixed example

#### ■ A parallel job can included different parallelization paradigms!

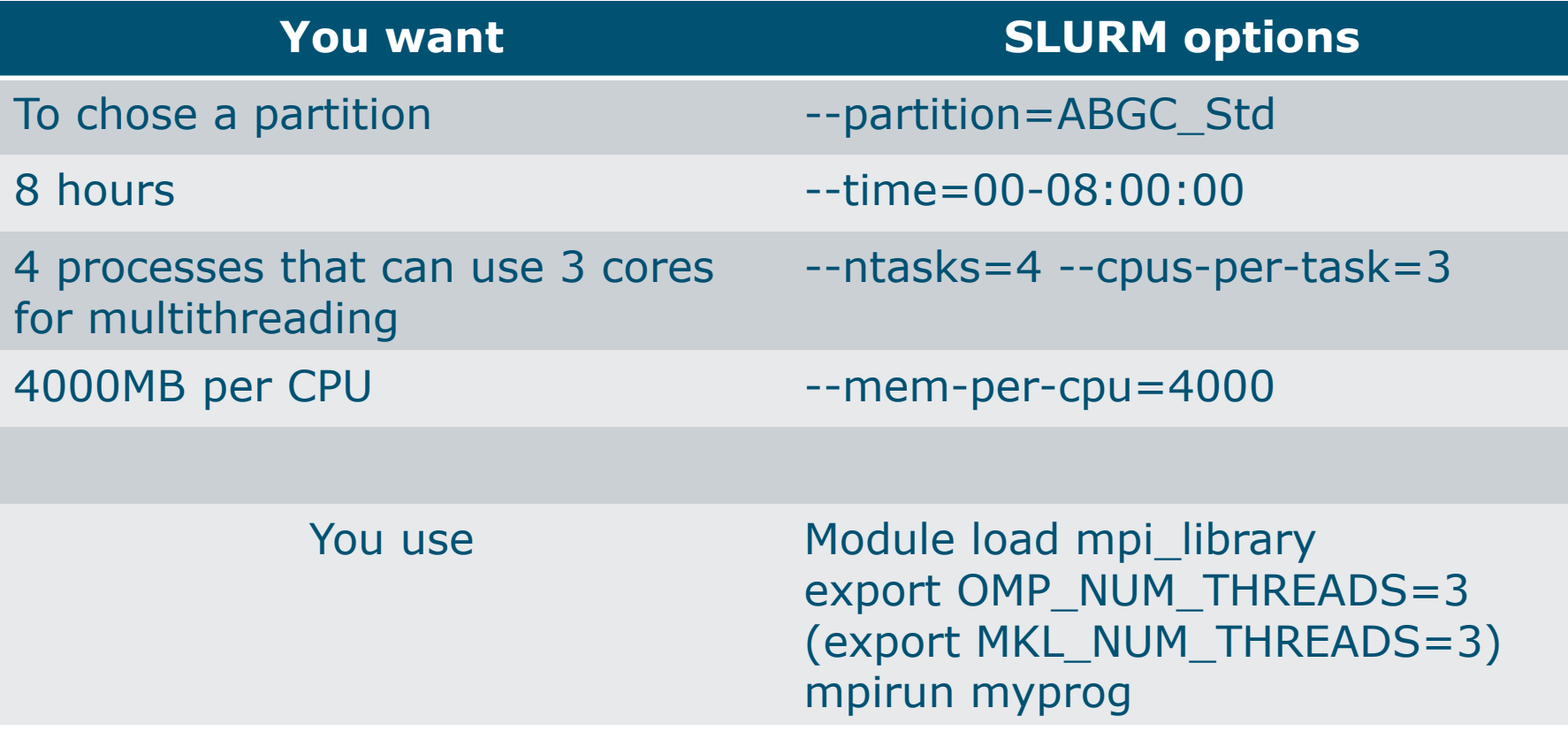

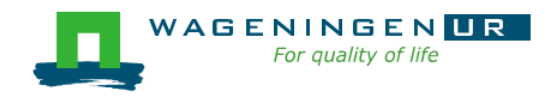

### Helpful tool

#### /cm/shared/apps/accounting/sbatch-generator

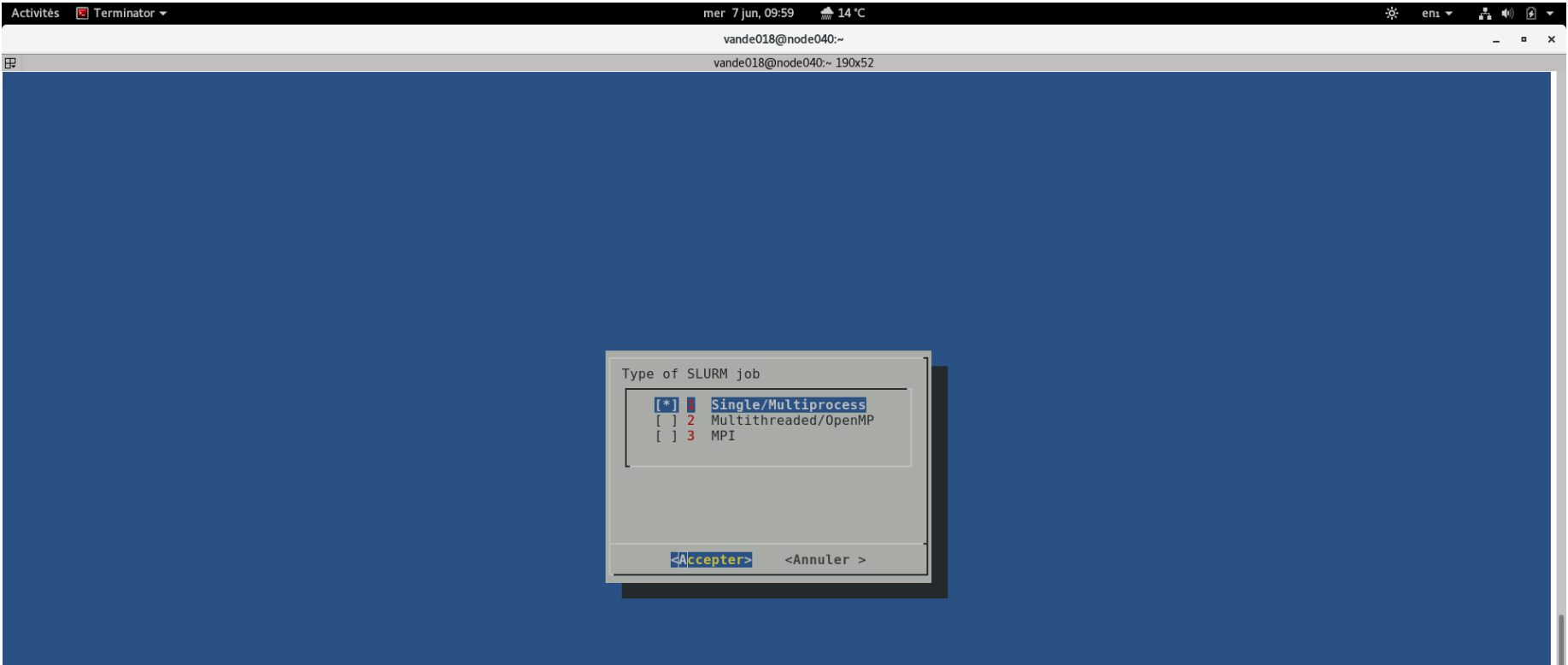

55

### Summary: resource requests

- Choose the number of processes (--ntasks)
- Choose the number of threads per process (--cpu-pertask)
- Set environment variables (OMP\_NUM\_THREADS, MKL\_NUM\_THREADS,...)
- Use SLURM environment variables if required

**Launch processes with srun or mpirun if required** 

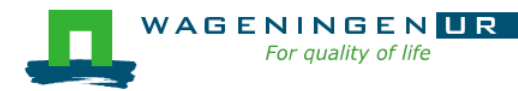

### 4. Monitoring and controlling a job

" Commonly used commands to monitor and control a job

- **squeue**
- **scontrol**
- **scancel**
- · sprio

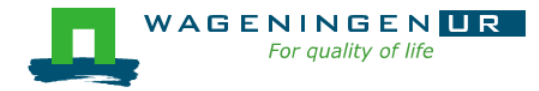

## 4. Monitoring and controlling a job *squeue*

#### *squeue* [options]

- View information about jobs located in the SLURM scheduling queue
- Useful options

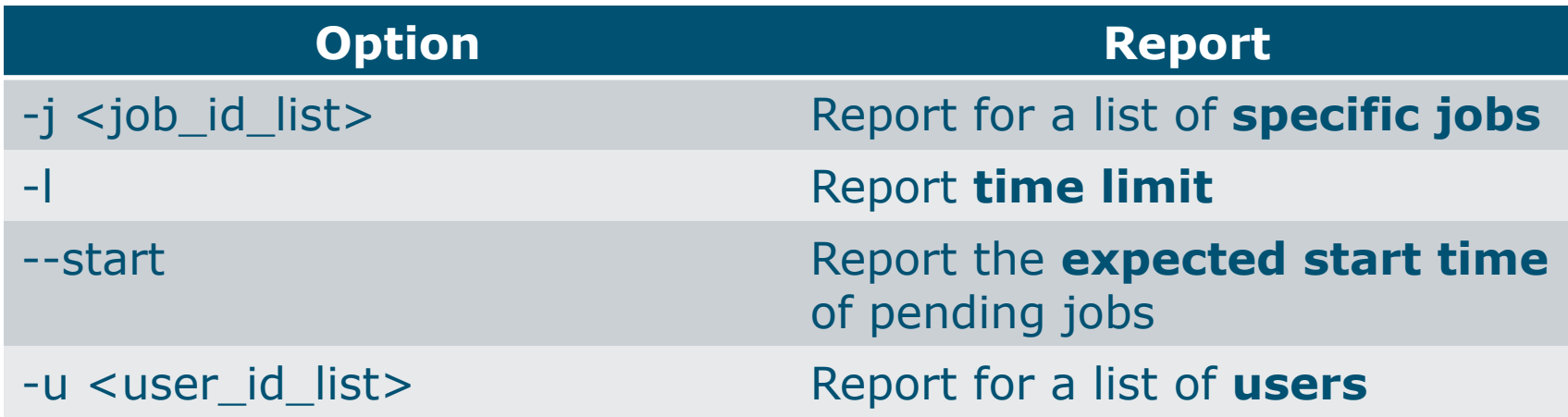

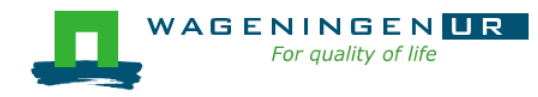

## 4. Monitoring and controlling a job *squeue*

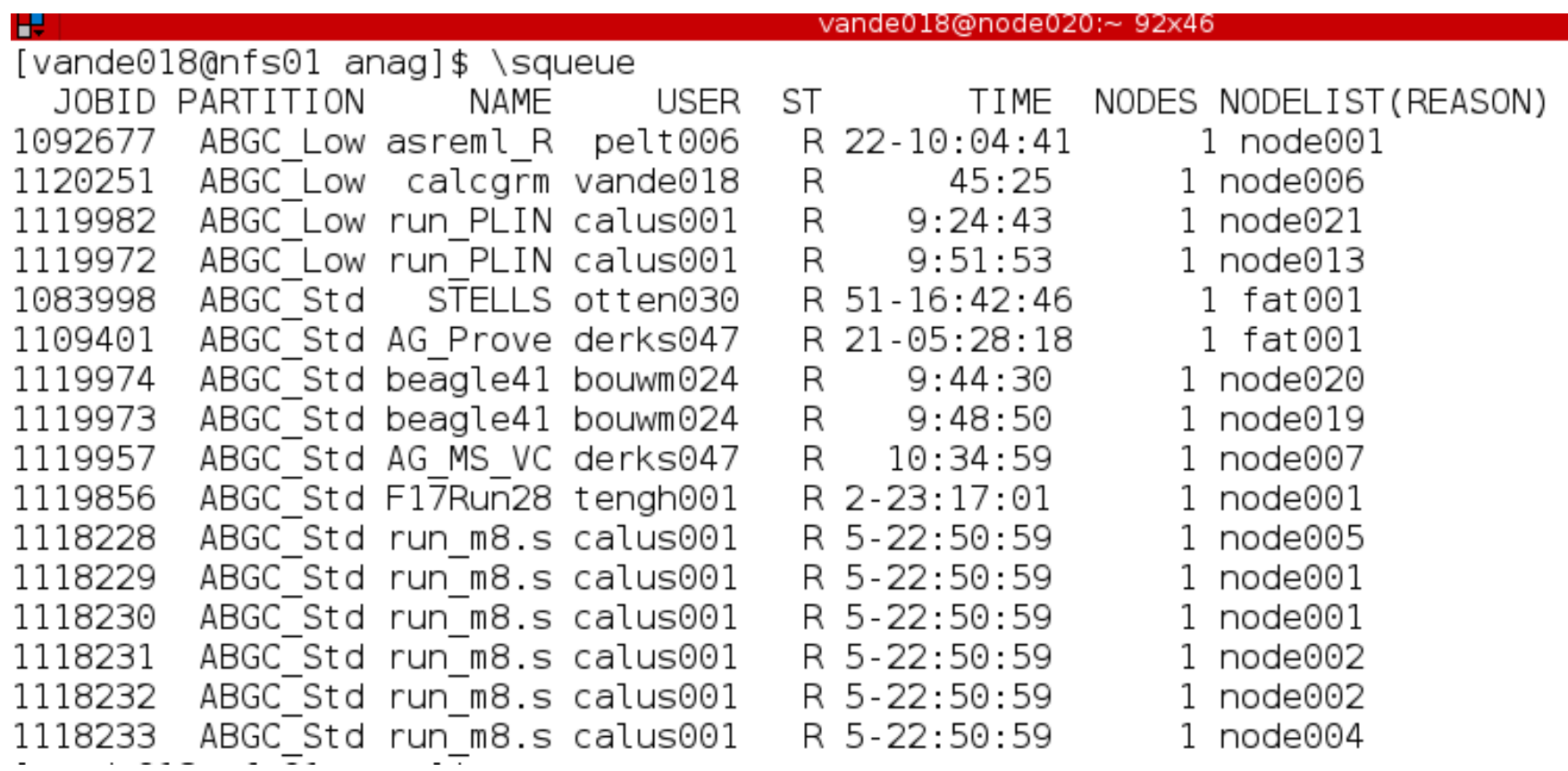

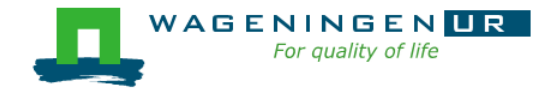

### 4. Monitoring and controlling a job *scontrol*

#### *scontrol* [options] [command]

- View Slurm configuration and state
- Update job resource request
- Work only for running jobs
- Useful option *scontrol show job JOB\_ID Lots of information*

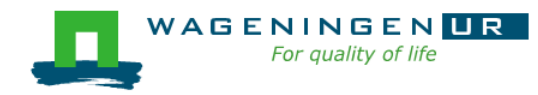

## 4. Monitoring and controlling a job scontrol

Æ jvandenp@localhost:~ 91x42 [vande018@nfs01 anag]\$ scontrol show jobid 1120249 JobId=1120249 Name=calcgrm UserId=vande018(17240402) GroupId=domain users(16777729) Priority=1 Account=4414801570 QOS=normal JobState=RUNNING Reason=None Dependency=(null) Requeue=1 Restarts=0 BatchFlag=1 ExitCode=0:0 RunTime=00:01:29 TimeLimit=2-00:00:00 TimeMin=N/A SubmitTime=2016-03-29T18:48:38 EligibleTime=2016-03-29T18:48:38 StartTime=2016-03-29T18:48:38 EndTime=2016-03-31T18:48:38 PreemptTime=None SuspendTime=None SecsPreSuspend=0 Partition=ABGC Low AllocNode:Sid=nfs01:10205 RegNodeList=(null) ExcNodeList=(null) Nodel ist=node006 BatchHost=node006 NumNodes=1 NumCPUs=16 CPUs/Task=16 ReqS:C:T=\*:\*:\* MinCPUsNode=16 MinMemoryCPU=4000M MinTmpDiskNode=0 Features=(null) Gres=(null) Reservation=(null) Shared=OK Contiguous=0 Licenses=(null) Network=(null) Command=/lustre/scratch/WUR/ABGC/vande018/apy1/popsbi/anag/lance.sh WorkDir=/lustre/scratch/WUR/ABGC/vande018/apy1/popsbi/anag

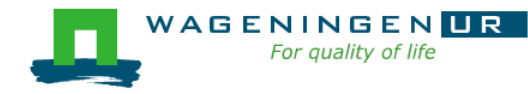

### 4. Monitoring and controlling a job *scancel*

*scancel* [options] [job\_id[.step\_id]...]

● Cancel jobs or job steps

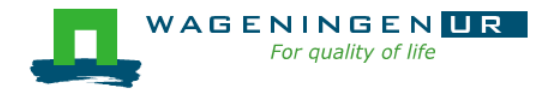

# 4. Monitoring and controlling a job *sprio*

#### *sprio* [options]

- View the components of a job's scheduling priority
- Rule: a job with a lower priority can start before a job with a higher priority IF it does not delay that jobs's start time
- Useful options

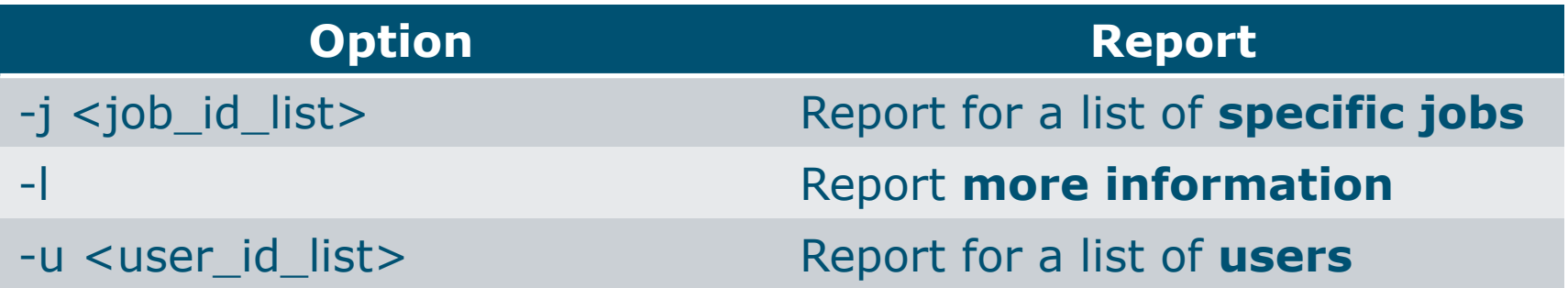

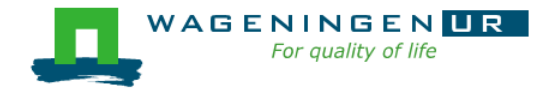

### 5. Getting an overview of jobs

#### **Previous and running jobs**

- · sacct
- Running jobs
	- · scontrol
	- sstat
- Previous jobs
	- Contents of emails (--mail-type=END | ALL)

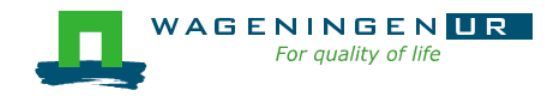

## 5. Getting an overview of jobs *sacct*

#### **Sacct** [options]

- Display accounting data for all jobs/steps
- Some information are available only at the end of the job
- Useful options

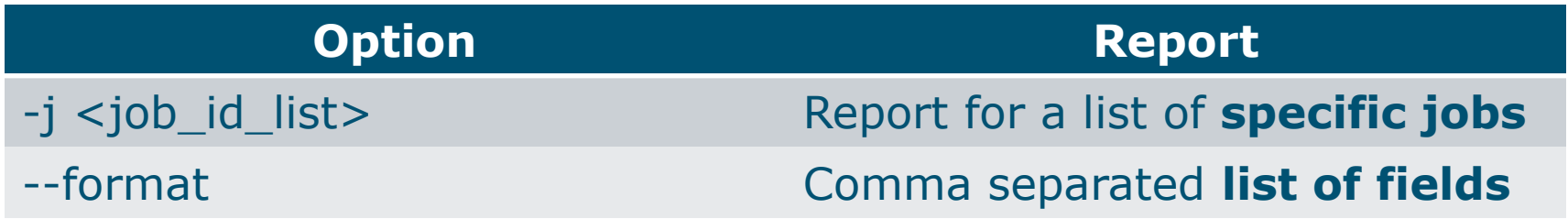

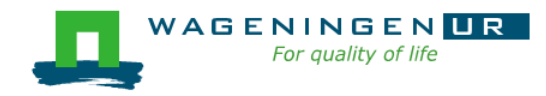

# 5. Getting an overview of jobs sacct

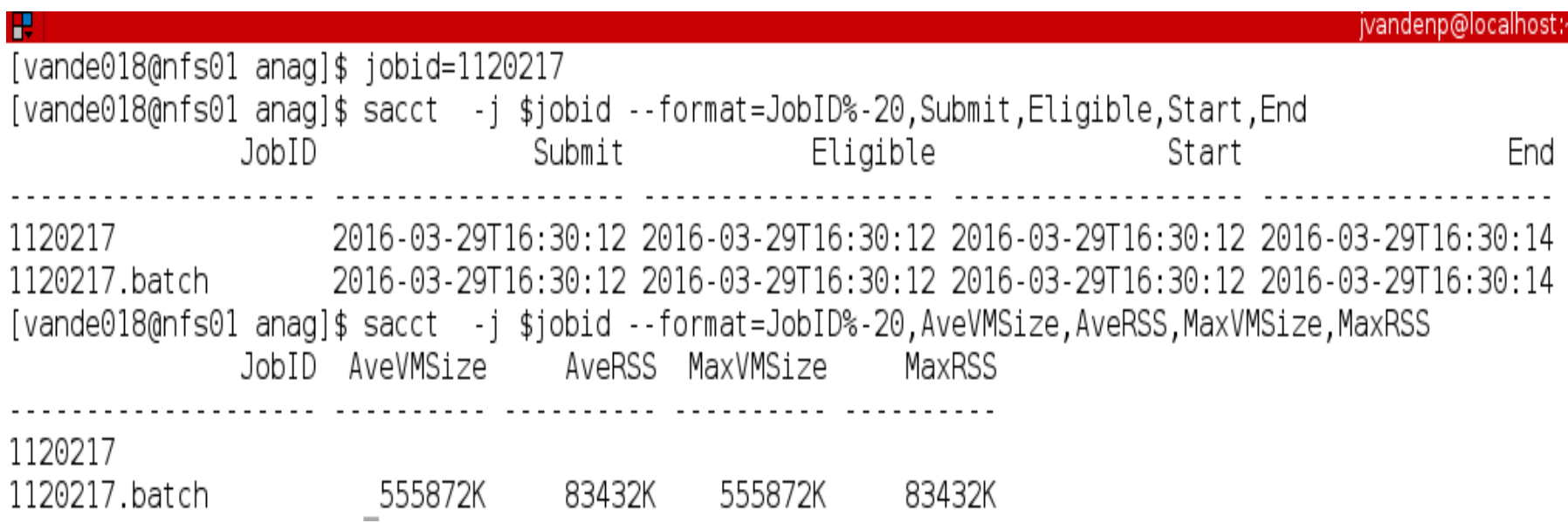

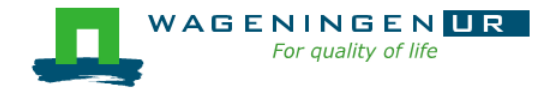

## 5. Getting an overview of running jobs *sstat*

#### *sstat* [options]

- Display various status information of a running job/step
- Work only if srun if used
- Useful options

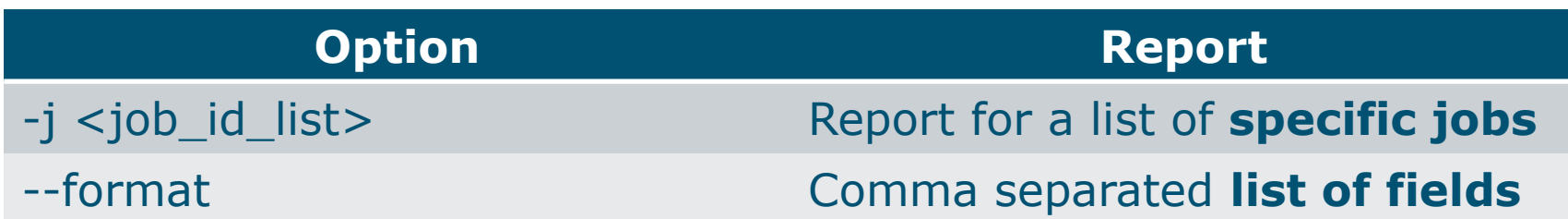

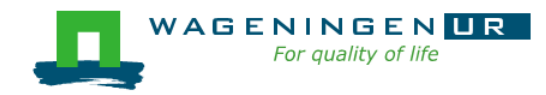

# 5. Getting an overview of running jobs **sstat**

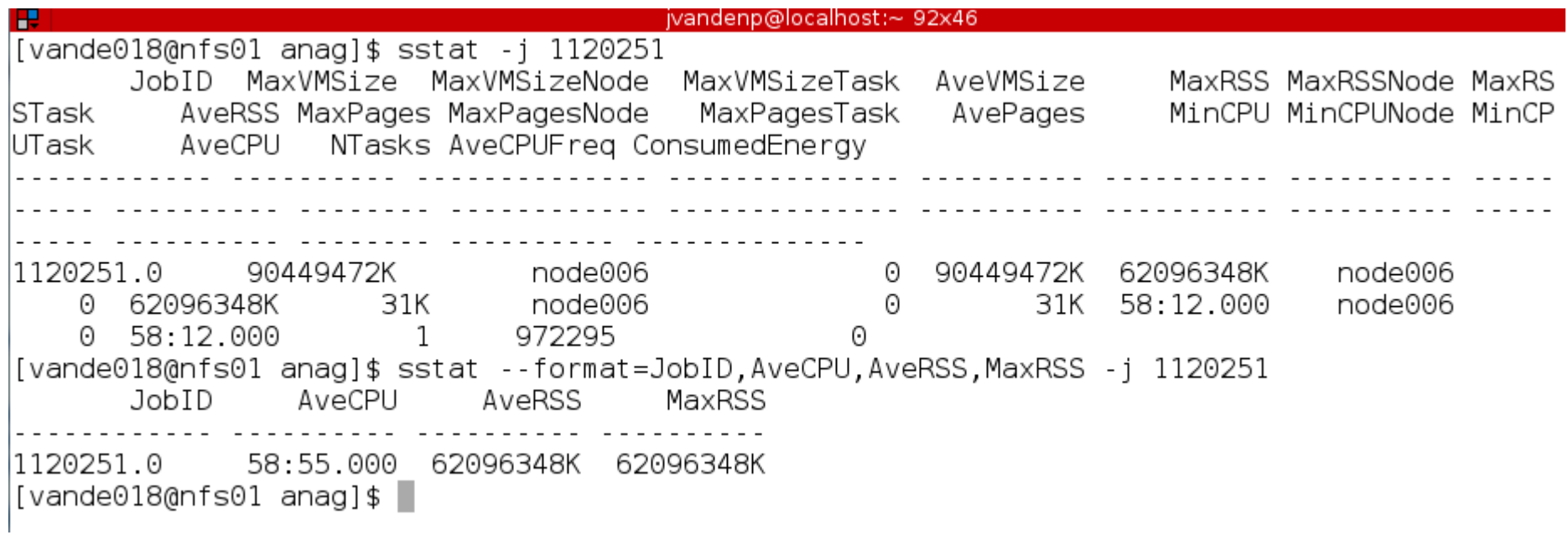

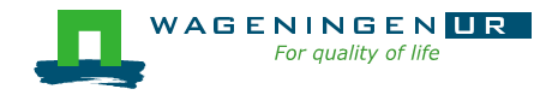

## 5. Getting an overview of jobs *emails*

Displays time, memory and CPU data

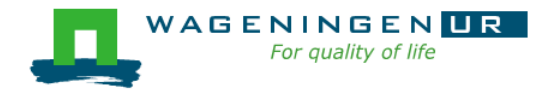

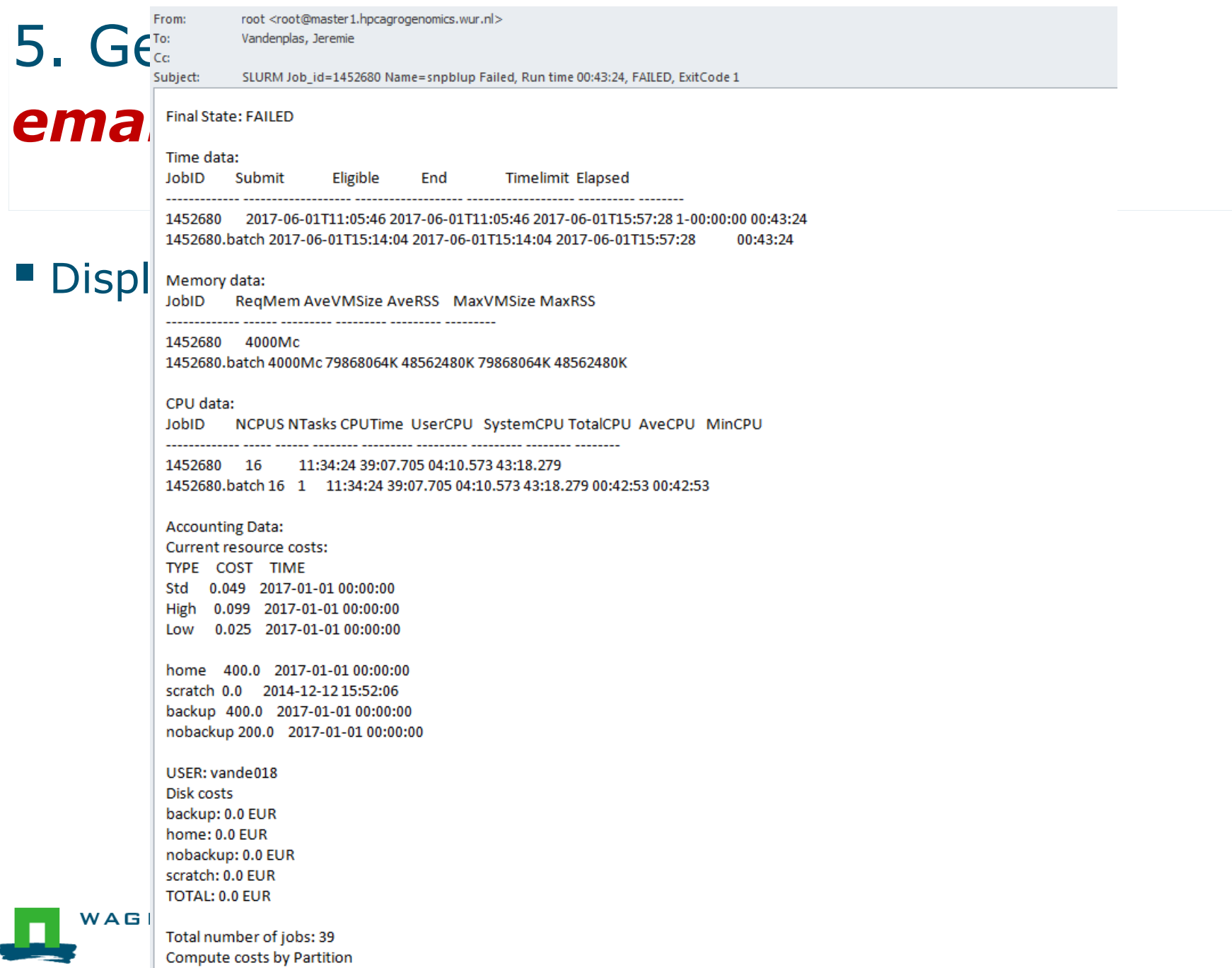

 $1.600000000$ 

70

### Information on the HPC

#### */cm/shared/apps/accounting/node\_reserve\_usage\_graph*

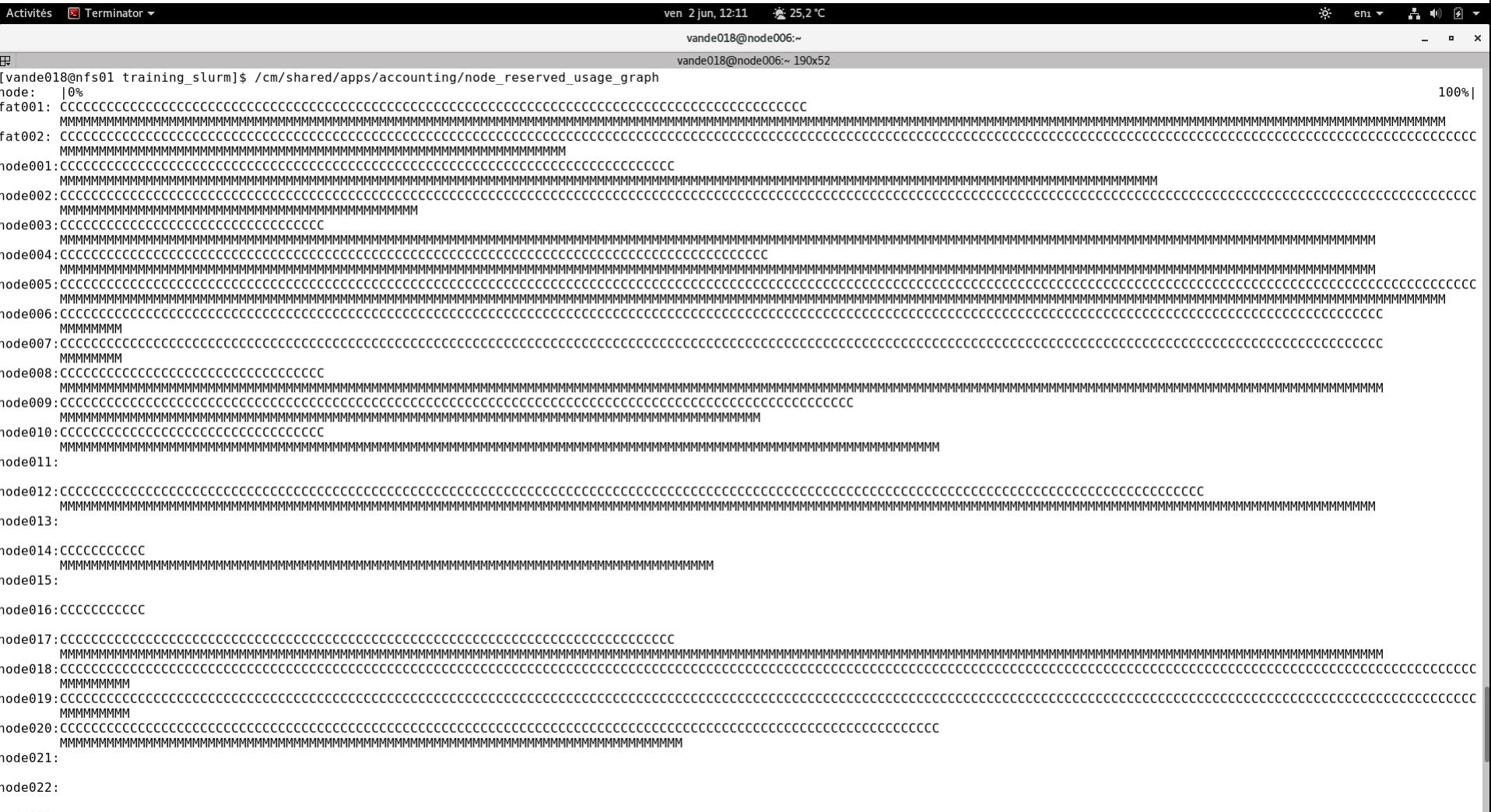

pode023

### Information on the HPC

- */cm/shared/apps/accounting/node\_reserve\_usag e\_graph*
- */cm/shared/apps/accounting/get\_my\_bill*
- *sinfo*
- *scontrol show nodes*
- **https://wiki.hpcagrogenomics.wur.nl/index.php/L og\_in\_to\_B4F\_cluster**

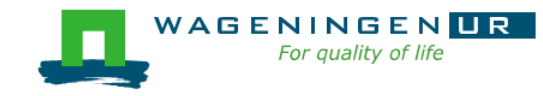
Thank you!

## Questions?

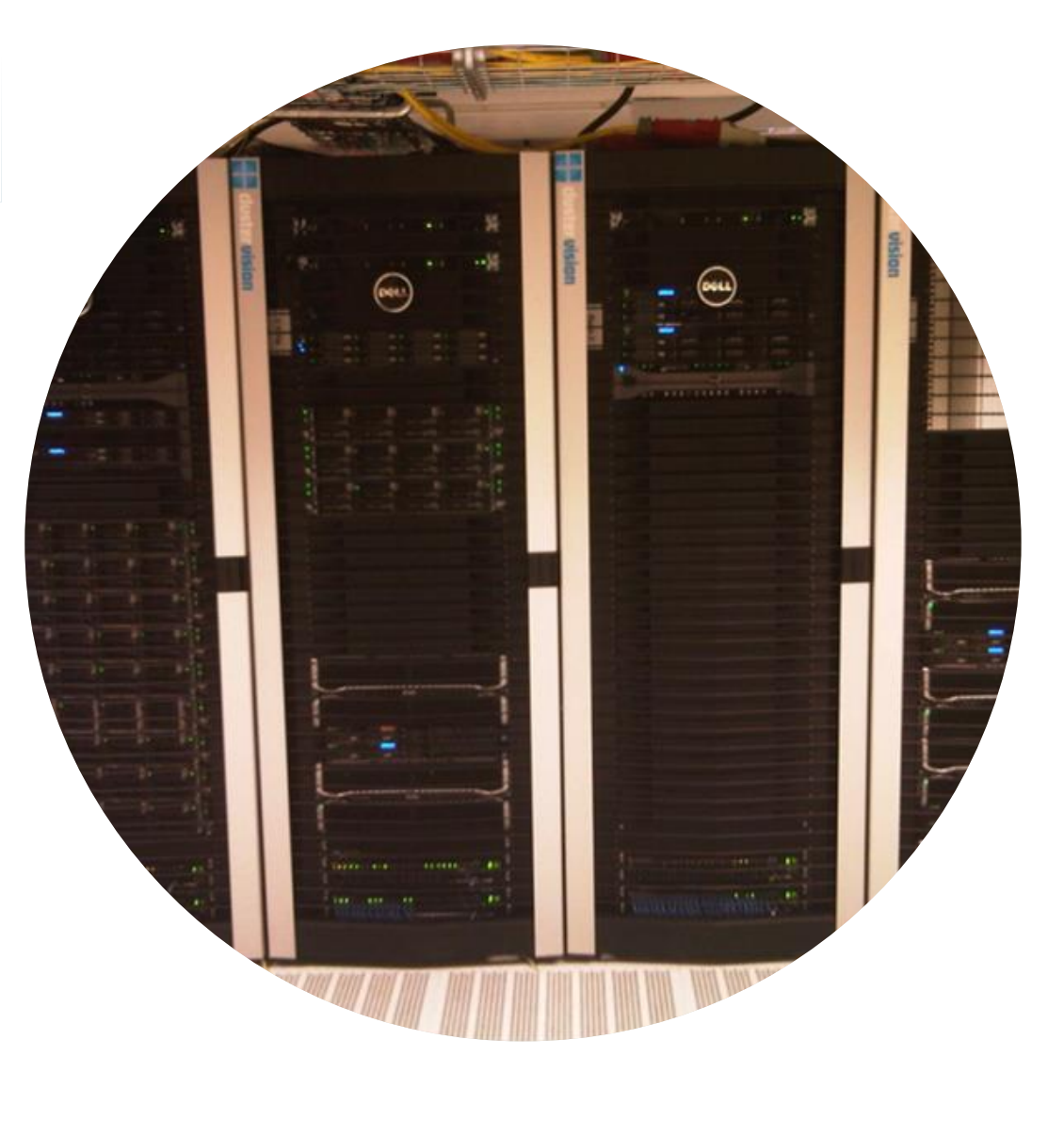

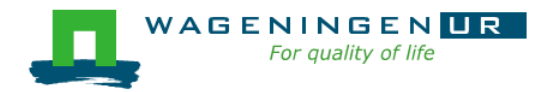

## Helpful tool

## http://www.ceci-hpc.be/scriptgen.html

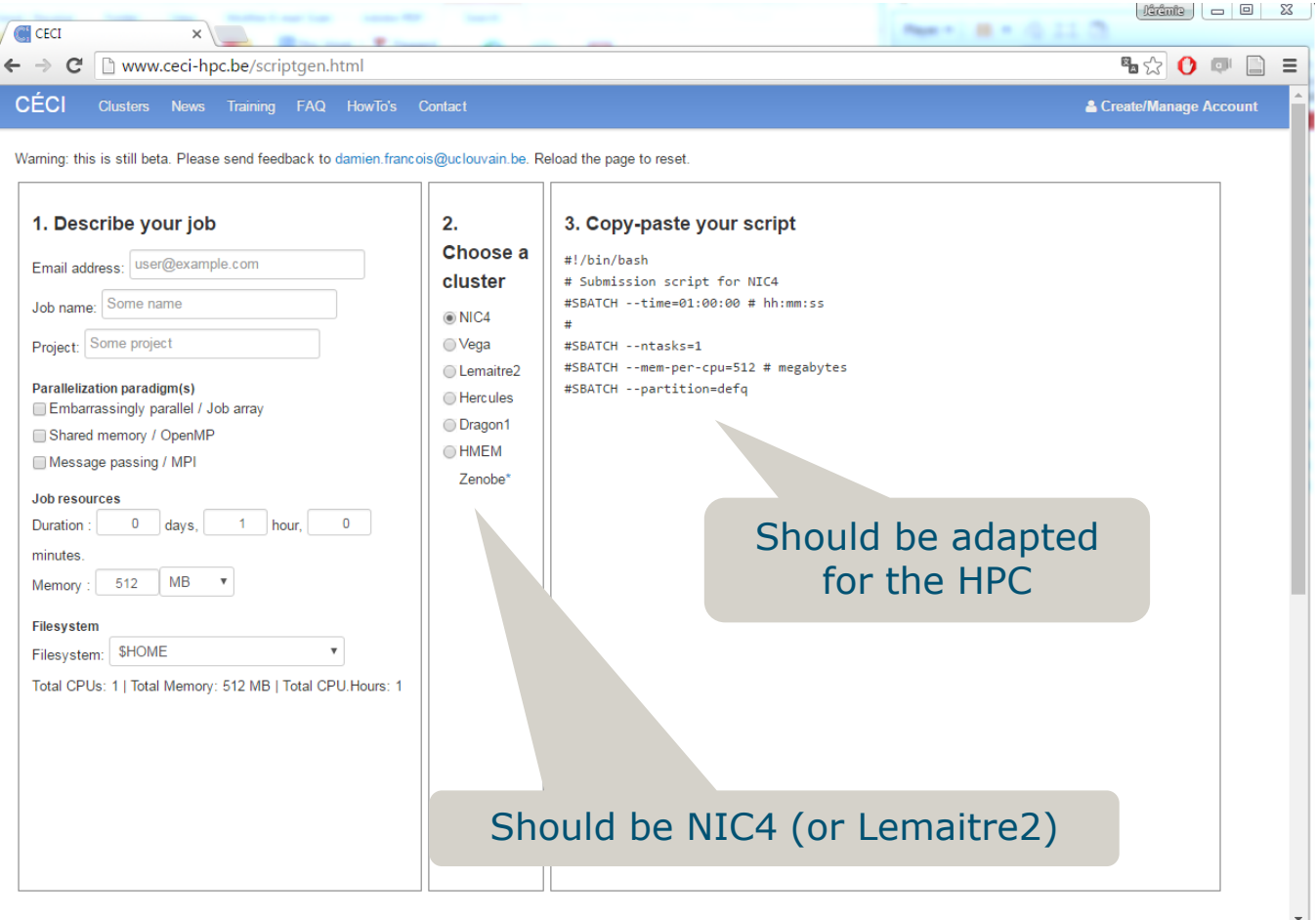

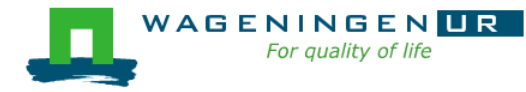